# IBM SPSS Modeler 延伸

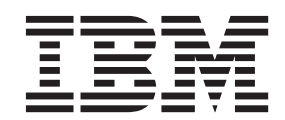

#### 附註

使用本資訊及其所支援的產品之前,請先閱讀第 [51](#page-54-0) 頁的『注意事項』中的資訊。

# 目録

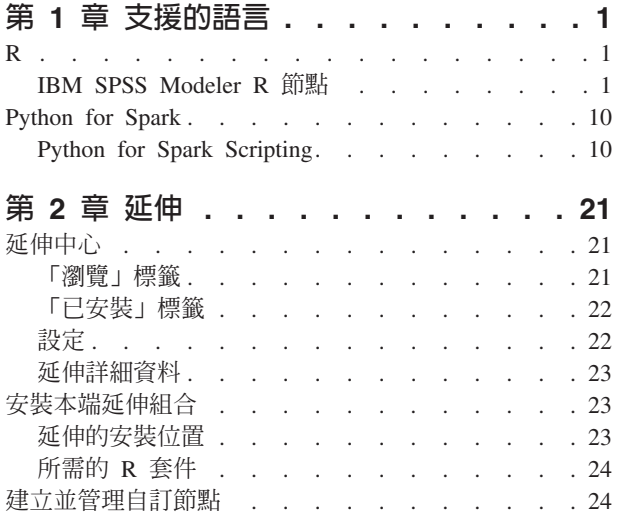

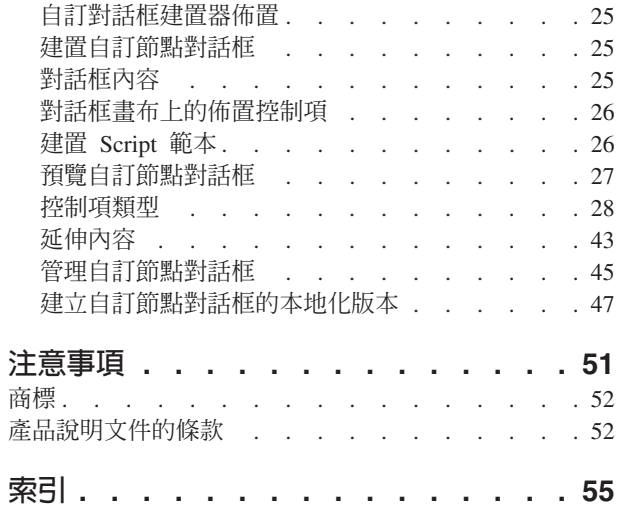

# <span id="page-4-0"></span>第 1 章 支援的語言

IBM® SPSS® Modeler 支援 R 及 Apache Spark(透個 Python)。如需相關資訊,請參閱下列章節。

#### **R**

IBM SPSS Modeler 支援 R。如需相關資訊,請參閱下列章節。

#### **IBM SPSS Modeler R 節點**

#### **IBM SPSS Modeler R 節點 - 槪觀**

為了補充 IBM SPSS Modeler 及其資料採礦能力,IBM SPSS Modeler R 節點可讓專家級 R 使用者輸入其自 己的 R Script,以執行資料處理、模型建置與模型評分。

如果已安裝 R 的相容副本,您可以從 IBM SPSS Modeler 連接至該副本,並使用可以在 IBM SPSS Modeler 中部署的自訂 R 演算法來執行模型建置和模型評分。您還必須已安裝 IBM SPSS Modeler - Essentials for R 的副本。IBM SPSS Modeler - Essentials for R 會向您提供開始開發自訂 R 應用程式以與 IBM SPSS Modeler 搭配使用所需的工具。如需安裝指示與版本相容性的相關資訊,請參閱文件 IBM SPSS Modeler - Essen*tials for R: Installation Instructions*  $\circ$ 

註: 您應該先實例化「類型」節點中的資料,然後再使用 IBM SPSS Modeler R 節點。

註:R 節點不支援變數及值標籤;透過 R 節點處理資料時,會移除該資料中包括的任何標籤。

IBM SPSS Modeler R 外掛程式包含下列節點:

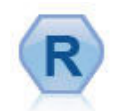

「R 轉換」節點可讓您從 IBM SPSS Modeler 串流取得資料,並使用您自己的自訂 R Script 來修 改資料。修改資料之後,資料會傳回至串流。如需相關資訊,請參閱 第2頁的『R 轉換節點』主 題。

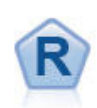

「R 建置」節點可讓您輸入自訂 R Script,以執行 IBM SPSS Modeler 中部署的模型建置和模型 評分。執行「R 建置」節點可產生 R 模型塊。如需相關資訊,請參閱第2頁的『R 建置節點』主 題。

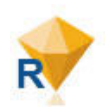

R 模型塊類似標準 IBM SPSS Modeler 模型塊(也稱為模型縫合器節點),並且會針對所產生的 模型,定義將模型從管理程式窗格的**模型**標籤中新增至 IBM SPSS Modeler 畫布時要使用的儲存 器。您可以編輯 R 模型塊以檢視各種格式的模型輸出。如需相關資訊,請參閱 第5頁的『R 模型 塊』主題。

「R 輸出」節點可讓您使用您自己的自訂 R Script,來分析資料及模型評分結果。分析的輸出可以 是文字或圖形。輸出會新增至管理程式窗格的**輸出**標籤;或者,輸出可以重新導向至檔案。如需 相關資訊,請參閱 第6頁的 『R 輸出節點』 主題。

<span id="page-5-0"></span>如果您要在分散式模式下工作,且已在 IBM SPSS Modeler Server 上安裝 R 與 IBM SPSS Modeler - Essentials for R,則可以針對 Netezza、Oracle 或 SAP HANA 資料庫執行 R 模型片段。可以針對 IBM SPSS Analytic Server 執行 「R 轉換」節點與 R 模型片段。

#### **R** 轉換節點

使用 「R 轉換」 節點,您可以從 IBM SPSS Modeler 串流中取得資料,並使用 R Scripting 將轉換套用至資料。 資料修改後即會傳回至串流以便進一步處理、進行模型建置及模型評分。「R 轉換」節點讓使用者能夠使用以 R 撰寫的演算法來轉換資料,並可讓使用者開發適合特定問題的資料轉換方法。

若要使用此節點,您必須已安裝 IBM SPSS Modeler - Essentials for R。請參閱文件 IBM SPSS Modeler - Essentials for R: Installation Instructions,以取得安裝指示與相容性資訊。您還必須已在電腦上安裝相容版本的 R。

R 轉換節點 - 語法標籤: R 轉換語法 您可以在此欄位中輸入或貼上資料轉換的自訂 R Scripting 語法。

註:如需支援用於此欄位的語法相關資訊,請參閱主題第8頁的『容許的語法』。

按批次讀取資料 如果您要處理的大量資料過大,無法放入 R 引擎的記憶體中,請使用此選項將資料細分成可 以個別傳送及處理的批次。請指定要在每一個批次中包含的資料記錄數上限。

從 SPSS Modeler 17.1 版開始,在 「R 轉換」 節點及 「R 節點」 區塊中新增了非批次資料傳送模式,這表示您 可以跨越或結合 SPSS Modeler Server 中資料的列。

轉換旗標欄位 指定如何處理旗標欄位。有兩個選項:字串至分數、整數與實數至倍精準數,以及邏輯值 (True、False)。如果您選取邏輯值(True、False),則會遺失旗標欄位的原始值。例如,如果欄位具有 値「男性」與「女性」,則這些值會變更為 True 與 False。

將遺漏值轉換為 R「無法使用」值 (NA) 選取此選項時,任何遺漏値都會轉換為 R NA 値。R 使用值 NA 來 識別遺漏値。您使用的部分 R 函數可能具有一個引數,可用來控制資料包含 NA 時的函數行為。例如,函數可 讓您選擇自動排除包含 NA 的記錄。如果未選取此選項,則任何遺漏値都會依現狀傳遞至 R ,並可能在執行 R Script 時造成錯誤。

将日期/時間欄位轉換為具有時區特殊控制項的 R 類別 選取此選項時,具有日期或日期時間格式的變數會轉換 為 R 日期/時間物件。您必須選取下列其中一個選項:

• R POSIXct。具有日期或日期時間格式的變數轉換為 R POSIXct 物件。

• R POSIXIt (清單) 。具有日期或日期時間格式的變數轉換為 R POSIX1t 物件。

註:POSIX 格式是進階選項。僅在您的 R Script 指定以需要這些格式的方式處理日期時間欄位時,才使用這 些選項。POSIX 格式不適用於具有時間格式的變數。

R 轉換節點 - 主控台輸出標籤: 主控台輸出標籤包含當執行語法標籤上 R 轉換語法欄位中的 R Script 時, 從 R 主控台接收的所有輸出。此輸出可能包含在執行 R Script 時產生的 R 錯誤訊息或警告, 以及來自 R 主 控台的文字輸出。輸出可以主要用於 R Script 除錯。**主控台輸出**標籤也包含 R 轉**換語法**欄位中的 R Script。 每次執行 R 轉換 Script 時,都會使用從 R 主控台接收的輸出來改寫**主控台輸出**標籤的內容。無法編輯主控 台輸出。

#### **R** 建置節點

透過 「R 建置」 節點,您可以使用 IBM SPSS Modeler 內的 R Scripting 來執行模型建置及模型評分。這樣可 使用以 R 撰寫的演算法來執行模型建置和評分,並讓使用者開發適合特定問題的建模方法。執行「R 建置」節 點可產生 R 模型塊。

<span id="page-6-0"></span>若要使用此節點,您必須已安裝 IBM SPSS Modeler - Essentials for R。請參閱文件 IBM SPSS Modeler - Essentials for R: Installation Instructions, 以取得安裝指示與相容性資訊。您還必須已在電腦上安裝相容版本的 R。

R 建置節點 - 語法標籤: R 模型建置語法。 您可以在此欄位中輸入或貼上模型建置的自訂 R Scripting 語 法。

R 模型評分語法。 您可以在此欄位中輸入或貼上模型評分的自訂 R Scripting 語法。執行節點時,此欄位中的 R Script 會複製到產生的 R 模型塊。在執行 R 模型塊時,僅執行 Script 本身。

附註:如需支援用於這些欄位的語法相關資訊,請參閱主題第 8 頁的『容許的語法』與第 4 頁的『模型建置語 法』。

執行。 若要建立 R 模型塊,請按一下執行。R 模型塊會新增至「模型」選用區,且可選擇性地新增至串流畫 布。

R 建置節點 - 模型選項標籤: 模型名稱。 選取自動時,模型名稱會自動設定爲字串 "R Syntax"。選取自訂, 以在鄰近文字欄位中指定自訂模型名稱。如果您執行了一次節點,且在再次執行節點之前未指定不同的模型名 稱,將會改寫之前執行的模型。

**讀取資料選項**。 使用這些選項,您可以指定如何處理遺漏値、旗標欄位及含日期或日期時間格式的變數。

- 轉換旗標欄位。指定如何處理旗標欄位。有兩個選項:字串至分數、整數與實數至倍精準數,以及邏輯值 (True、False)。如果您選取邏輯值(True、False),則會遺失旗標欄位的原始值。例如,如果欄位具 有值「男性」與「女性」,則這些值會變更為 True 與 False。
- 將遺漏值轉換為 R「無法使用」值 (NA).選取此選項時,任何遺漏値都會轉換為 R NA 値。R 使用値 NA 來 識別遺漏値。您使用的部分 R 函數可能具有一個引數,可用來控制資料包含 NA 時的函數行為。例如,函數 可讓您選擇自動排除包含 NA 的記錄。如果未選取此選項,則任何遺漏値都會依現狀傳遞至 R ,並可能在執 行 R Script 時造成錯誤。
- 將日期/時間欄位轉換為具有時區特殊控制項的 R 類別。 選取此選項時,具有日期或日期時間格式的變數會 轉換為 R 日期/時間物件 (POSIXt)。

註:依預設,不會轉換日期或日期時間變數,而是以數値形式傳遞至 R。時間戳記變數是一個數値,表示自 從 1970 年 1 月 1 日午夜以來的秒數。R 日期和時間物件 (POSIXt) 使用 R GMT(UTC) 時區。如果將 R 物件轉換為使用非 GMT(UTC) 時區的 R 日期或時間物件,則會將日期或時間變數傳回給 SPSS Modeler, 並且日期或時間資料可能顯示時區時差。

您可以選取下列兩個轉換選項之一:

- R POSIXct.。具有日期或日期時間格式的變數轉換為 R POSIXct 物件。
- R POSIXIt (清單) 。 具有日期或日期時間格式的變數轉換為 R POSIX1t 物件。

註:POSIX 格式是進階選項。僅在您的 R Script 指定以需要這些格式的方式處理日期時間欄位時,才使用 這些選項。POSIX 格式不適用於具有時間格式的變數。

- 輸出選項。 使用這些選項,您可以指定 R 中輸出的顯示方式。
	- 將圖形顯示為 HTML。選取此選項時,在 R 模型塊的圖形輸出標籤上以 HTML 格式顯示 R 圖形。圖 形輸出標籤僅顯示透過執行**語法**標籤 R 模型建置語法欄位中的 R Script 所產生的繪圖。如需相關資訊, 請參閱主題 第6頁的『R 模型塊 - 圖形輸出標籤』。
	- 顯**示 R 文字輸出**。 選取此選項時,透過執行 R <mark>模型建置語法</mark>欄位中的 R Script 所產生的任何文字輸 出會顯示在 R 模型塊的**文字輸出**標籤上。如需相關資訊,請參閱主題 第6頁的『R 模型塊 - 文字輸出 標籤』。如果您希望文字輸出儲存至檔案,請將針對 R sink 函數的呼叫包含在 Script 中。在呼叫 sink 函數之後產生的任何輸出都不會顯示在<mark>文字輸出</mark>標籤上。透過執行 R 模型建置 Script 產生的任何 R 錯 誤訊息或警告都一律顯示在「R 建置」節點的**主控台輸出**標籤上。

<span id="page-7-0"></span>R 建置節點 - 主控台輸出標籤: 主控台輸出標籤包含在執行語法標籤上 R 模型建置語法欄位中的 R Script 時,從 R 主控台接收的任何輸出。此輸出可能包含在執行 R Script 時產生的 R 錯誤訊息或警告,以及來自 R 主控台的文字輸出。輸出可以主要用於 R Script 除錯。**主控台輸出**標籤也包含 **R 模型建置語法**欄位中的 R Script。每次執行模型建置 Script 時,都會使用從 R 主控台接收的輸出來改寫**主控台輸出**標籤的內容。無法編 輯主控台輸出。

如果在**模型選項**標籤上選取<mark>顯示 R 文字輸出</mark>,您可以改爲在 R 模型塊的**文字輸出**標籤上檢視 R 主控台中的 文字輸出。在執行 R Script 時產生的任何 R 錯誤訊息或警告將仍然顯示在**主控台輸出**標籤上。如需相關資訊, 請參閱主題 第6頁的『R 模型塊 - 文字輸出標籤』。

模型建置語法: 在 R 模型建置語法欄位中,您必須指派在對 R 物件 modelerModel 執行模型建置 Script 時 產生的模型物件。IBM SPSS Modeler 將此模型物件保留在 R 模型塊中,以在對資料評分時傳回至 R。模型 物件 modelerModel 可以在模型評分 Script 中進行參照。如需相關資訊,請參閱第9頁的『範例:模型建置及 評分』小節。如果您將多個模型物件指派給模型建置 Script 中的 modelerModel,則僅保留最後一個模型物件 以對資料評分。

此外,還具有在串流中使用「R 建置」節點和 R 模型塊時自動移入的部分 R 物件:

- modelerData。 這是自動移入流入「R 建置」節點和 R 模型塊中之資料的 R 資料訊框。
- modelerDataModel。 這是自動移入流入「R 建置」 節點和 R 模型塊中之資料模型的 R 資料訊框。資料 模型說明流入節點中的資料的類型及結構(也就是 meta 資料)。

如果在 R 模型評分 Script 中使用於 R <mark>模型建置語法</mark>欄位的 R Script 中定義的任何其他 R 物件,則不會辨 識這些物件。如果要在模型評分 Script 中參照這些 R 物件,您必須在 R <mark>模型評分語法</mark>欄位的 R Script 中重 新定義這些物件。

在 R 模型建置語法和 R 模型評分語法欄位中輸入的 R Script 用於操作 R 物件 modelerData 及 modelerDataModel。例如,您可能要使用模型評分 R Script 新增至資料模型 modelerDataModel。必須修改資 料模型 modelerDataModel,以符合對資料 modelerData 所做的任何變更。順利執行「R 建置」節點時,會產 生模型並建立 R 模型塊。R 物件 modelerData 會自動用作 R 模型塊的輸出資料。R 物件 modelerDataModel 會自動用作 R 模型塊的輸出資料模型。

註: 不應該將與 modelerDataModel 相關的 R Script 放置在區塊中,而應該放置在 Script 的開頭。

#### 在資料模型中建立新欄位

將新的資料欄位新增至資料 modelerData 時,必須將說明新資料欄位類型及結構的欄位新增至資料模型 modelerDataModel。新的資料模型欄位必須具有下列 R 語法結構:

c(fieldName="",fieldLabel="",fieldStorage="",fieldMeasure="",fieldFormat="",fieldRole="")

- fieldName 是欄位的名稱,並且是必要項目。在引號之間輸入欄位的名稱。
- fieldLabel 是欄位的標籤,並且是選用項目。您可以在引號之間輸入欄位的標籤。
- fieldStorage 是欄位的儲存類型,並且是必要項目。在引號之間輸入下列其中一個選項:integer、real、 string、date、time 或 timestamp。
- fieldMeasure 是欄位的測量層次,並且是選用項目。您可以在引號之間輸入下列其中一個選項:nominal · ordinal · flag · discrete 或 typeless ·
- fieldFormat 是欄位的格式設定,並且是選用項目。您可以在引號之間輸入下列其中一個選項:standard \scientific \currency \H-M \H-M-S \M-S \D-M-Y \M-D-Y \Y-M-D \Q-Y \W-Y \D-monthName-Y \ monthName-Y  $\cdot$  Y-dayNo  $\cdot$  dayName  $\overline{\text{W}}$  monthName  $\circ$
- fieldRole 是欄位的角色,並且是選用項目。您可以在引號之間輸入下列其中一個選項:input、target、 both  $\cdot$  partition  $\cdot$  split  $\cdot$  freqWeight  $\cdot$  recordId  $\dot{\mathbb{E}}$  none  $\circ$

#### <span id="page-8-0"></span>**R** 模型塊

在執行「R 建置」節點之後,會在「模型」選用區上產生和放置 R 模型塊,其包含可定義模型建置和模型評分 的 R Script。依預設,R 模型塊包含用於模型評分的 R Script,用於讀取資料的選項,以及來自 R 主控台的 任何輸出。選擇性地,R 模型塊也可以包含各種其他格式的模型輸出,如圖形和文字輸出。產生 R 模型塊並將 其新增至串流畫布之後,輸出節點可以與之連接。然後,在 IBM SPSS Modeler 串流內以通常方式使用輸出節 點,以取得資料和模型的相關資訊,以及以各種格式匯出資料。

若要使用此節點,您必須已安裝 IBM SPSS Modeler - Essentials for R。請參閱文件 IBM SPSS Modeler - Essentials for R: Installation Instructions, 以取得安裝指示與相容性資訊。您還必須已在電腦上安裝相容版本的 R。

R 模型塊 - 語法標籤: 語法標籤一律呈現在 R 模型塊中。

R 模型評分語法。 用於模型評分的 R Script 顯示在此欄位中。依預設,此欄位處於啓用狀態,但不可編輯。 若要編輯 R 模型評分 Script,請按一下**編輯**。

編輯。 按一下編輯,以使 R 模型評分語法欄位變爲可編輯。然後,您可以在 R 模型評分語法欄位中鍵入相 關內容來編輯 R 模型評分 Script。例如,如果在執行 R 模型塊之後識別模型評分 Script 中有錯誤,您可能要 編輯您的 R 模型評分 Script。如果您透過執行 「R 建置」 節點重新產生模型,則您對 R 模型塊中 R 模型評 分 Script 所做的任何變更都會遺失。

R 模型塊 - 模型選項標籤: 模型選項標籤一律呈現在 R 模型塊中。

**讀取資料選項**。 使用這些選項,您可以指定如何處理遺漏值、旗標欄位及含日期或日期時間格式的變數。

• 按批次讀取資料。 如果您要處理的大量資料過大,無法放入 R 引擎的記憶體中,請使用此選項將資料細分 成可以個別傳送及處理的批次。請指定要在每一個批次中包含的資料記錄數上限。

針對「R 轉換」節點及「R 評分」區塊,資料會透過 R Script(按批次)傳遞。因此,在 Hadoop 或資料庫 環境中執行的模型評分與處理程序節點的 R Script 不應包括對資料中的列進行跨越或結合的作業,例如排序 或聚集。會強制執行此限制,以確保可以在 Hadoop 環境中以及於資料庫內進行採礦期間分割資料。如果用 於模型評分的 Script 是在 SPSS Modeler Server 中執行,則不適用此限制。R 輸出及 R 模型建置節點沒有 此限制。

- 轉換旗標欄位。指定如何處理旗標欄位。有兩個選項:字串至分數,整數與實數至倍精準數,以及邏輯值 (True、False)。如果您選取邏輯值(True、False),則會遺失旗標欄位的原始值。例如,如果欄位具 有值「男性」與「女性」,則這些值會變更為 True 與 False。
- 將遺漏值轉換為 R「無法使用」值 (NA)。 當選取時,會將所有遺漏值轉換為 R NA 値。R 使用值 NA 來 識別遺漏値。您使用的部分 R 函數可能具有一個引數,可用來控制資料包含 NA 時的函數行為。例如,函數 可讓您選擇自動排除包含 NA 的記錄。如果未選取此選項,則任何遺漏値都會傳遞至 R 未變更,並可能在執 行 R Script 時造成錯誤。
- 將日期/時間欄位轉換為具有時區特殊控制項的 R 類別 選取此選項時,具有日期或日期時間格式的變數會轉 換為 R 日期/時間物件。您必須選取下列其中一個選項:
	- R POSIXct.。具有日期或日期時間格式的變數轉換為 R POSIXct 物件。
	- R POSIXIt (清單) 。 具有日期或日期時間格式的變數轉換為 R POSIX1t 物件。

註:POSIX 格式是進階選項。僅在您的 R Script 指定以需要這些格式的方式處理日期時間欄位時,才使用 這些選項。POSIX 格式不適用於具有時間格式的變數。

當針對資料庫執行 R 模型塊時,無法辨識針對**轉換旗標欄位、將遺漏値轉換為 R「無法使用」値 (NA)** 及**將** 日期/時間欄位轉換為具有時區特殊控制項的 R 類別控制項選取的選項。當針對資料庫執行節點時,會改爲使 用這些控制項的預設值:

- <span id="page-9-0"></span>• 轉換旗標欄位設爲字串至分數、整數與實數至倍精準數。
- 選取將遺漏値轉換為 R「無法使用」値 (NA)。
- 未選取將日期/時間欄位轉換為具有時區特殊控制項的 R 類別。

R 模型塊 - 圖形輸出標籤: 在要求時,可以透過在「R 建置」節點對話框的模型選項標籤上選取將 R 圖形 顯示為 HTML 勾選框,在 R 模型塊中呈現圖形輸出標籤。透過執行模型建置 R Script 產生的圖形可以顯示 在此標籤上。例如,如果您的 R Script 包含針對 R plot 函數的呼叫,則產生的圖形會顯示在此標籤上。如 果您再次執行模型建置 Script,而未事先為模型指定不同名稱,則將會改寫前次執行的**圖形輸出**標籤的內容。

R 模型塊 - 文字輸出標籤: 在要求時,可以透過在「R 建置」節點對話框的模型選項標籤上選取顯示 R 文 字輸出勾選框,在 R 模型塊中呈現<mark>文字輸出</mark>標籤。此標籤只能顯示文字輸出。透過執行 R 模型建置 Script 產 生的任何文字輸出都會顯示在此標籤上。如果您再次執行模型建置 Script,而未事先為模型指定不同名稱,則會 改寫前次執行的**文字輸出**標籤的內容。無法編輯文字輸出。

如果將針對 R sink 函數的呼叫包含在 Script 中,則在此函數之後產生的任何輸出都會儲存至指定的檔案,且 不會顯示在**文字輸出**標籤上。

註:透過執行 R 模型建置 Script 產生的 R 錯誤訊息或警告都一律顯示在「R 建置」節點的<mark>主控台輸出</mark>標籤  $\vdash$   $\circ$ 

**R 模型塊 - 主控台輸出標籤: 主控台輸出**標籤一律呈現在 R 模型塊中。它包含在執行 R 模型塊的<mark>語法</mark>標 籤上 R 模型評分語法欄位中的 R Script 時,從 R 主控台接收的任何輸出。此輸出包含在執行 R Script 時產 生的任何 R 錯誤訊息或警告,以及來自 R 主控台的任何文字輸出。輸出可以主要用於 R Script 除錯。每次 執行模型評分 Script 時,都會使用從 R 主控台接收的輸出來改寫**主控台輸出**標籤的內容。無法編輯主控台輸 出。

#### **R** 輸出節點

使用「R 輸出」節點,您可以使用自己的自訂 R Script 來執行資料分析,以及彙總模型評分的結果。您可以產 生分析的文字與圖形輸出。此輸出可以導向至檔案,或在「R 輸出節點輸出瀏覽器」中進行檢視。「R 輸出」 節點讓使用者能夠使用以 R 撰寫的演算法來分析資料,並可讓使用者開發適合特定問題的資料分析方法。

若要使用此節點,您必須已安裝 IBM SPSS Modeler - Essentials for R。請參閱文件 IBM SPSS Modeler - Essentials for R: Installation Instructions, 以取得安裝指示與相容性資訊。您還必須已在電腦上安裝相容版本的 R。

R 輸出節點 - 語法標籤 · R 輸出語法。 您可以在此欄位中輸入或貼上供資料分析使用的自訂 R Scripting 語法。

註:如需支援用於此欄位的語法相關資訊,請參閱第8頁的『容許的語法』。

轉換旗標欄位。指定如何處理旗標欄位。有兩個選項:**字串至因數、整數與實數至倍精準度數,**以及**邏輯值** (True、False)。如果您選取邏輯值(True、False),則會遺失旗標欄位的原始值。例如,如果欄位具有 値「男性」與「女性」,則這些値會變更為 True 與 False。

將遺漏值轉換為 R「無法使用」值 (NA)。 當選取時,會將所有遺漏值轉換為 R NA 值。R 使用值 NA 來識 別遺漏値。您使用的部分 R 函數可能具有一個引數,可用來控制資料包含 NA 時的函數行為。例如,函數可讓 您選擇自動排除包含 NA 的記錄。如果未選取此選項,則任何遺漏值都會傳遞至 R 未變更,並可能在執行 R Script 時造成錯誤。

將日期/時間欄位轉換為具有時區特殊控制項的 R 類別。 選取此選項時,具有日期或日期時間格式的變數會轉 換為 R 日期/時間物件。您必須選取下列其中一個選項:

• R POSIXct.具有日期或日期時間格式的變數轉換為 R POSIXct 物件。

<span id="page-10-0"></span>• R POSIXIt (清單) 。 具有日期或日期時間格式的變數轉換為 R POSIX1t 物件。

註:POSIX 格式是進階選項。僅在您的 R Script 指定以需要這些格式的方式處理日期時間欄位時,才使用這 些選項。POSIX 格式不適用於具有時間格式的變數。

執行。 若要執行「R 輸出」節點,按一下執行。輸出物件會新增至「輸出」管理程式,或者選擇性地新增至<mark>輸</mark> 出標籤上檔名欄位中指定的檔案。

R 輸出節點 - 主控台輸出標籤: 主控台輸出標籤包含在執行語法標籤上 R 輸出語法欄位中的 R Script 時, 從 R 主控台接收的所有輸出。此輸出可能包括執行 R Script 時產生的 R 錯誤訊息或警告。輸出可以主要用 於 R Script 除錯。**主控台輸出**標籤也包含 R 輸出語法欄位中的 R Script。每次執行 R 轉換 Script 時,都會 使用從 R 主控台接收的輸出改寫**主控台輸出**標籤的內容。無法編輯主控台輸出。

R 輸出節點 - 輸出標籤: 輸出名稱。指定執行節點時產生的輸出名稱。當選取自動時,輸出的名稱會自動設 爲 "R Output"。您可以選擇性地選取**自訂**以指定不同的名稱。

**輸出至畫面**。選取此選項可在新視窗中產生並顯示輸出。輸出也會新增至「輸出」管理程式。

**輸出至檔案**。選取此選項可將輸出儲存至檔案。執行此動作會啓用**輸出圖形**與**輸出檔**圓鈕。

輸出圖形。僅當選取輸出<mark>至檔案</mark>時啓用。選取此選項可將執行「R 輸出」節點產生的所有圖形儲存至檔案。在 檔名欄位中指定用於所產生輸出的檔名。使用省略符號 (...) 來指定特定檔案與位置。在**檔案類型**下拉清單中指 定檔案類型。下列檔案類型可用:

- 輸出物件 (.cou)
- HTML (.html)

輸出文字。僅當選取輸出至檔案時啓用。選取此選項可將執行「R 輸出」節點產生的所有文字輸出儲存至檔案。 在**檔名**欄位中指定用於所產生輸出的檔名。使用省略符號 (...) 來指定特定檔案與位置。在**檔案類型**下拉清單中 指定檔案類型。下列檔案類型可用:

- 輸出物件  $(i.e$  (.cou)
- 文字文件 (.txt)
- HTML (.html)

R 輸出瀏覽器: 如果在「R 輸出」節點對話框的輸出標籤上選取輸出至畫面,則畫面上輸出會顯示在輸出瀏 覽器視窗中。輸出也會新增至「輸出」管理程式。輸出瀏覽器視窗具有其自己的一組功能表,可讓您列印或儲 存輸出,或者以另一種格式匯出輸出。**編輯**功能表僅包含**複製**選項。「R 輸出」節點的輸出瀏覽器具有兩個標 籤;顯示文字輸出的**文字輸出**標籤,以及顯示圖形與圖表的**圖形輸出**標籤。

如果在「R 輸出」節點對話框的<mark>輸出</mark>標籤上選取<mark>輸出至檔案</mark>,則在順利執行「R 輸出」節點之後不會顯示輸出 瀏覽器視窗。

R 輸出瀏覽器 - 文字輸出標籤: 文字輸出標籤會顯示當執行「R 輸出」節點之語法標籤上 R 輸出語法欄位 中的 R Script 時,產生的所有文字輸出。

註:透過執行 R 輸出 Script 產生的 R 錯誤訊息或警告都一律顯示在「R 輸出」節點的**主控台輸出**標籤上。

R 輸出瀏覽器 - 圖形輸出標籤: 圖形輸出標籤會顯示當執行「R 輸出」節點之語法標籤上 R 輸出語法欄位 中的 R Script 時,產生的所有圖形或圖表。例如,如果您的 R Script 包含針對 R plot 函數的呼叫,則產生 的圖形會顯示在此標籤上。

#### <span id="page-11-0"></span>容許的語法

在「R 轉換」、「R 建置」與「R 輸出」節點之**語法**標籤上的語法欄位內,只容許由 R 辨識的陳述式與函數。

針對「R 轉換」節點及「R 評分」區塊,資料會透過 R Script(按批次)傳遞。因此,模型評分與處理程序節 點的 R Script 不應包括對資料中的列進行跨越或結合的作業,例如排序或聚集。會強制使用此限制,以確保可 以在 Hadoop 環境中以及於資料庫內進行採礦期間分割資料。R 輸出及 R 模型建置節點沒有此限制。

從 SPSS Modeler 17.1 版開始,在 「R 轉換」 節點及 「R 節點」 區塊中新增了非批次資料傳送模式,這表示您 可以跨越或結合 SPSS Modeler Server 中資料的列。

所有的 R 節點皆可視為獨立的廣域 R 環境。因此,在兩個單獨的 R 節點內使用 library 函數需要在兩個 R Script 中都載入 R 程式庫。

若要顯示在 R Script 中定義之 R 物件的值,您必須併入對列印函數的呼叫。例如,若要顯示稱為 data 的 R 物件的值,請將下列行包含在 R Script 中: print(data)

您無法將針對 R setwd 函數的呼叫包含在 R Script 中,因為 IBM SPSS Modeler 使用此函數來控制 R Script 輸出檔的檔案路徑。

如果在 R Script 中使用定義為用於 CLEM 表示式和 Scripting 的串流參數,則無法辨識這些參數。

#### **R Script** 除錯

當使用 R 節點時,可以使用 R 指令(例如 print() 與 str())來檢查變數與 R 物件,從而對 R Script 進 行受限的除錯。然而,因為您的 Script 變得更為複雜,並涉及函數呼叫,所以您可能想要在互動式 R 環境中 對 R Script 進行除錯。簡單的方法是讓 R 節點將它在串流中該點接收到的資料與 meta 資料寫入至檔案,例 如:

save(modelerData, file="data.rda") save(modelerDataModel, file="metadata.rda")

然後,您可以在 Modeler 外部啓動 R,並載入資料與 meta 資料。然後可以撰寫 R Script,並使用標準 R 除 錯函數(例如 browser()、debug () 及 traceback ())對它進行除錯。程式碼如預期執行之後,可以將它複 製並貼回節點。

#### 範例

範例:資料處理: 在此範例中,「R 轉換」節點用來實作對給定日期加一天的自訂 R 演算法。

- 1. 將「使用者輸入」節點從「來源」選用區新增至串流畫布。
- 2. 按兩下「使用者輸入」節點以開啓節點對話框。
- 3. 在表格的「欄位」資料格中,輸入 dob,在「儲存」資料格中選取日期,並在「值」資料格中輸入 2001- $01 - 01$
- 4. 按一下**確定**以關閉「使用者輸入」節點。
- 5. 將「R 轉換」 節點從「記錄作業」選用區新增至串流畫布,並將它連接至「使用者輸入」節點。
- 6. 按兩下「R轉換」節點以開啓節點對話框。
- 7. 在**語法**標籤上的 R 轉換語法欄位中,輸入下列 R Script:

<span id="page-12-0"></span>day<-as.Date(modelerData\$dob, format="%Y-%m-%d") next day  $-$  day  $+ 1$ modelerData<-cbind(modelerData,next\_day) var1<-c(fieldName="Next day",fieldLabel="",fieldStorage="date",fieldMeasure="",fieldFormat="", fieldRole="") modelerDataModel<-data.frame(modelerDataModel,var1)

當執行「R 轉換」節點時,會建立或更新下列 R 物件:

- R 物件 modelerData 中會自動移入來自「使用者輸入」節點的資料。
- R 物件 day 包含 as.Date 函數中所說明之格式的日期。
- R 物件 next\_day 包含已加上一天的日期。
- R 物件 modelerData 以包含 next\_day 中所保留日期的額外欄位來更新。
- R 物件 var1 設定資料模型的新欄位,以說明 modelerData 中新欄位的類型與結構。
- R 物件 modelerDataModel 包含原始資料的資料模型,其中包括 modelerData 中新欄位的額外欄位。

8. 選取**將日期/時間欄位轉換為具有時區特殊控制項的 R 類別**。保持選取預設選項 POSIXct。

- 9. 將「類型」節點從「欄位作業」選用區新增至串流畫布,並將它連接至「R 轉換」節點。
- 10. 將「表格」節點從「輸出」選用區新增至串流畫布。
- 11. 若要查看在「R 轉換」節點中執行 R Script 的結果,請將「表格」節點連接至「類型」節點,按兩下「表 格」 節點, 並按一下**執行**。
- 12. 表格包含原始日期, 以及 Next day 欄位中的新日期; 此欄位由 R Script 建立。

範例:<mark>模型建置及評分</mark>: 在本範例中,線性模型符合資料集範例 DRUG1n,它使用變數 Age 作為模型輸入 欄位,變數 Na 作為模型目標欄位。然後,使用線性模型對相同資料集進行評分。

- 1. 將「變數檔案」節點從「來源」選用區新增至串流畫布。
- 2. 按兩下「變數檔案」節點以開啓節點對話框。
- 3. 按一下**檔案**欄位右側的省略符號按鈕 (...),以選取 DRUG1n 資料集。包含 DRUG1n 資料集的檔案位於 **Demos** 資料夾中。
- 4. 按一下**確定**以關閉「變數檔案」節點。
- 5. 將「R 建置」 節點從「建模」選用區新增至串流畫布,並將其連接至「變數檔案」節點。
- 6. 按兩下「R 建置」節點以開啓節點對話框。
- 7. 在**語法**標籤上的 R 模型建置語法欄位中,輸入下列 R Script:

modelerModel<-lm(Na~Age,data=modelerData) plot(x=modelerData\$Age,y=modelerData\$Na,xlab="Age",ylab="Na") cor(modelerData\$Na,modelerData\$Age)

將 DRUG1n 資料集自動移入 R 物件 modelerData 中。

執行節點時,R 物件 modelerModel 包含線性模型分析的結果。

- 8. 在**模型選項**標籤上,選取**將 R 圖形顯示為 HTML**。執行節點時,基於輸入欄位 Age 的目標欄位 Na 的 繪圖顯示在 R 模型塊的圖形輸出標籤上。
- 9. 在**模型選項**標籤上,選取<mark>顯示 R 文字輸出</mark>。執行節點時,目標欄位 Na 與輸入欄位 Age 之間的相關性會 寫至 R 模型塊的圖形輸出標籤。
- 10. 在語法標籤上的 R 模型評分語法欄位中,輸入下列 R Script:

```
result<-predict(modelerModel,newdata=modelerData)
modelerData<-cbind(modelerData,result)
var1<-c(fieldName="NaPrediction",fieldLabel="",fieldStorage="real",fieldMeasure="",fieldFormat="",
fieldRole="")
modelerDataModel<-data.frame(modelerDataModel,var1)
```
<span id="page-13-0"></span>執行 R 模型塊時,建立下列 R 物件:

- R 物件 result 包含從模型 modelerModel 取得的目標欄位 Na 的預測值。
- R 物件 modelerData 是包含原始資料的資料訊框,其具有包含目標欄位預測值的額外欄位。
- R 物件 var1 為資料模型設定新欄位,以說明目標欄位預測值的類型和結構。
- R 物件 modelerDataModel 包含原始資料的資料模型,其具有目標欄位預測値的額外欄位。
- 11. 按一下執行以執行「R 建置」節點。R 模型塊會新增至「模型」選用區。
- 12. 將 R 模型塊新增至串流書布。
- 13. 將「表格」節點從「輸出」選用區新增至串流畫布。
- 14. 若要查看目標欄位的預測值,請將「表格」節點連接至 R 模型塊,按兩下「表格」節點,然後按一下**執** 行。
- 15. 表格包含名稱為 NaPrediction 的欄位中的預測值; 此欄位由模型評分 R Script 建立。

#### **Python for Spark**

IBM SPSS Modeler 支援將 Python Script 用於 Apache Spark。

註:

- 對於 Python for Spark Script,沒有像用於 R 節點的獨立式節點。
- 從「自訂對話框建置器」建立的 Python 節點視 Spark 環境而定。
- Python Script 必須使用 Spark API,因為資料將會以 Spark DataFrame 的形式呈現。
- 在 17.1 版中建立的舊節點仍將僅針對 IBM SPSS Analytic Server (資料源自 IBM SPSS Analytic Server 來 源節點,並且尚未擷取至 IBM SPSS Modeler 伺服器)執行。在 18.0 版或者更新版本中建立的新 Python 與「自訂對話框建置器」 節點可以針對 IBM SPSS Modeler 伺服器執行。
- 如果您想要使用「機器學習檔案庫 (MLlib)」,則必須安裝包括 NumPy 的 Python 版本。然後,您必須配置 IBM SPSS Modeler 伺服器(或者 IBM SPSS Modeler 用戶端中的本端伺服器),以使用您的 Python 安裝。 如需詳細資料,請參閱 『Python for Spark Scripting』。

#### **Python for Spark Scripting**

IBM SPSS Modeler 可以使用 Apache Spark 架構來執行 Python Script,從而處理資料。此說明文件提供所提 供之介面的 Python API 說明。

#### **必要條件**

- 如果您計劃針對 IBM SPSS Analytic Server 執行 Python/Spark Script,則必須擁有與 Analytic Server 的連 線,並且 Analytic Server 必須具有對相容 Apache Spark 安裝的存取權。如需使用 Apache Spark 作為執行 引擎的相關詳細資料,請參閱 IBM SPSS Analytic Server 說明文件。
- 如果您計劃針對 IBM SPSS Modeler 伺服器 (或 IBM SPSS Modeler 用戶端包括的本端伺服器) 執行 Python/ Spark Script,則必須透過將下列新的選項新增至 options.cfg,來使用 Python 安裝:

# Set to the full path to the python executable (including the executable name) to enable use of PySpark. eas\_pyspark\_python\_path, ""

例如:

eas pyspark python path, "C:/Your Python Install/python.exe"

• IBM SPSS Modeler 安裝包括 Spark 發行套件,但是不包括 Python 發行套件。如果您想要使用「機器學習 檔案庫 (MLlib)」,則必須安裝包括 NumPy 的 Python 版本。

#### **IBM SPSS Analytic Server** 環境定義物件

Python/Spark Script 的執行環境定義由 Analytic Server 環境定義物件所定義。當針對 IBM SPSS Modeler 伺 服器執行時,環境定義物件適用於 IBM SPSS Modeler 伺服器安裝包括的 Analytic Server 內嵌版本。若要取 得環境定義物件,該 Script 必須包含下列內容:

import spss.pyspark.runtime asContext = spss.pyspark.runtime.getContext()

從 Analytic Server 環境定義中,您可以取得 Spark 環境定義及 SQL 環境定義:

```
sparkContext = asc.getSparkContext()
sqlContext = asc.getSparkSqlContext()
```
如需 Spark 環境定義及 SQL 環境定義的相關資訊,請參閱 Apache Spark 說明文件。

#### 存取資料

資料會在 Python/Spark Script 與執行環境定義之間以 Spark SQL DataFrame 格式傳送。耗用資料的 Script (亦 即除來源節點以外的所有節點) 必須從環境定義中擷取資料訊框:

inputData = asContext.getSparkInputData()

產生資料的 Script(亦即除終端機節點以外的所有節點)必須將資料訊框傳回到環境定義:

asContext.setSparkOutputData(outputData)

您可以使用 SQL 環境定義,從需要的 RDD 建立輸出資料訊框:

outputData = sqlContext.createDataFrame(rdd)

#### 定義資料模型

產生資料的節點也必須定義資料模型,以說明節點的欄位可見下游。在 Spark SQL 術語中,資料模型為綱目。

Python/Spark Script 會以 pyspsark.sq1.types.StructType 物件的形式定義其輸出資料模型。StructType 說 明輸出資料訊框中的一列,並從 StructField 物件清單建構而來。每一個 StructField 都說明輸出資料模型 中的單一欄位。

您可以使用輸入資料訊框的 :schema 屬性來取得輸入資料的資料模型:

inputSchema = inputData.schema

依現狀傳遞的欄位可以從輸入資料模型複製到輸出資料模型。可以使用 StructField 建構子來在輸出資料模型 中建立新的或是修改過的欄位:

field = StructField(name, dataType, nullable=True, metadata=None)

如需建構子的相關資訊,請參閱 Spark 說明文件。

您必須至少提供欄位名稱及其資料類型。您可以選擇性地指定 meta 資料以提供欄位的測量値、角色和說明(請 參閱第 15 頁的『資料 [meta](#page-18-0) 資料』)。

#### DataModelOnly 模式

在執行節點之前,IBM SPSS Modeler 需要先知道節點的輸出資料模型才能啓用下游編輯。為取得 Python/ Spark 節點的輸出資料模型,IBM SPSS Modeler 會在沒有資料可用的特殊「僅資料模型」模式中執行 Script。 此 Script 可以在 Analytic Server 環境定義物件上使用 isComputeDataModelOnly 方法來識別此模式。

```
轉換節點的 Script 可以遵循下列一般型樣:
```

```
if asContext.isComputeDataModelOnly():
        inputSchema = asContext.getSparkInputSchema()
        outputSchema = \ldots # construct the output data model
        asContext.setSparkOutputSchema(outputSchema)
else:
        inputData = asContext.getSparkInputData()
```

```
outputData = \ldots # construct the output data frame
asContext.setSparkOutputData(outputData)
```
#### 建置模型

建置模型的節點必須將能充分說明模型的某內容傳回給執行環境定義,讓套用模型的節點可以在稍後確切重建 它。

模型內容是按照鍵値組來定義,其中只有建置及評分節點知道鍵及値的意義,Modeler 無法以任何方式加以解 譯。節點可能會選擇性地將 MIME 類型指派給某個值,其意圖在於 Modeler 可能會顯示那些具有對於模型塊 中的使用者為已知類型的値。

此環境定義中的値可能是 PMML、HTML、影像等等。若要將値新增至模型內容(在建置 Script 中),請執行 下列動作:

asContext.setModelContentFromString(key, value, mimeType=None)

若要從模型內容擷取值(在評分 Script 中),請執行下列動作:

value = asContext.getModelContentToString(key)

如果模型或一部分模型儲存到檔案系統中的某個檔案或資料夾,則有一個快捷方法是,您可以在一次呼叫中組 合所有儲存到該位置的內容 (在建置 Script 中):

asContext.setModelContentFromPath(key, path)

請注意,在此情況下就沒有選項可指定 MIME 類型,因為該組合可能包含各種內容類型。

如果您在建置模型時需要暫存位置來儲存內容,可以從環境定義取得適當的位置:

path = asContext.createTemporaryFolder()

若要將現有內容擷取到檔案系統中的暫存位置(在評分 Script 中),請執行下列動作::

path = asContext.getModelContentToPath(key)

#### 錯誤處理

若要發出錯誤,請從 Script 擲出異常狀況,並將它顯示給 IBM SPSS Modeler 使用者。模組 spss.pyspark.exceptions 中預先定義了一些異常狀況。例如:

```
from spss.pyspark.exceptions import ASContextException
if ... some error condition ...:
     raise ASContextException("message to display to user")
```
# **Analytic Server** 環境定義

此「環境定義」提供對 Analytic Server 環境定義介面的支援,該介面與 IBM SPSS Analytic Server 互動。

#### **AnalyticServerContext** 物件

AnalyticServerContext 物件會設定環境定義環境,該環境可提供數個與 IBM SPSS Analytic Server 互動的介 面。想要建構此環境定義實例的應用程式必須使用 spss.pyspark.runtime.getContext() 介面來執行此作業, 而不是直接實作該介面。

傳回 Pyspark python SparkContext 實例: cxt.getSparkContext() : SparkContext

傳回 Pyspark python SQLContext 實例:

cxt.getSparkSQLContext() : SQLContext

傳回 True 以說明是否僅為了計算輸出資料模型而執行。否則傳回 False:

cxt.isComputeDataModelOnly() : Boolean

如果 Script 是在 Spark 環境中執行,則傳回 True。目前它一律傳回 True:

cxt.isSparkExecution() : Boolean

從上游暫存檔載入輸入資料,並產生 pyspark.sql.DataFrame 實例:

cxt.getSparkInputData() : DataFrame

傳回從輸入資料模型產生的 pyspark.sql.StructType 實例。如果輸入資料模型不存在,則傳回 None: cxt.getSparkInputSchema() : StructType

將輸出資料訊框序列化到 Analytic Server 環境定義中,並傳回環境定義:

cxt.setSparkOutputData( outDF) : AnalyticServerContext

參數:

• outDF (DataFrame):輸出資料訊框値

異常狀況:

- DataOutputNotSupported:如果在函數 pyspark:buildmodel 中呼叫了此介面
- ASContextException:如果輸出資料訊框是 None
- InconsistentOutputDataModel:兩個物件共有的欄位名稱和儲存類型資訊不一致

將 outSchema StructType 實例轉換成資料模型、將它序列化到 Analytic Server 環境定義中,並傳回環境定義: cxt.setSparkOutputSchema(outSchema) : AnalyticServerContext

參數:

• outSchema(StructType):輸出 StructType 物件

異常狀況:

- ASContextException:如果輸出綱目實例是 None
- InconsistentOutputDataModel:兩個物件共有的欄位名稱和儲存類型資訊不一致

將模型建置輸出的位置儲存到 Analytic Server 環境定義,並傳回環境定義: cxt.setModelContentFromPath(key, path, mimetype=None) : AnalyticServerContext

該路徑可以是應使用 cxt.createTemporaryFolder() API 來產生的目錄路徑(當該目錄下的所有內容都包裝為 模型內容時)。

參數:

- key (string): 索引鍵字串値
- path (string):模型建置輸出字串路徑的位置
- mimetype (string, optional):內容的 MIME 類型

異常狀況:

- ModelOutputNotSupported:不是從 pyspark:buildmodel 函數呼叫此 API 時
- KeyError:如果索引鍵屬性為 None 或字串是空的

將模型建置內容、meta 資料或其他屬性儲存到 Analytic Server 環境定義,並傳回環境定義: cxt.setModelContentFromString(key, value, mimetype=None) : AnalyticServerContext

參數:

- key (string): 索引鍵字串值
- value (string):模型 meta 資料字串値
- mimetype (string, optional):內容的 MIME 類型

#### 異常狀況:

- ModelOutputNotSupported:不是從 pyspark:buildmodel 函數呼叫此 API 時
- KeyError:如果索引鍵屬性為 None 或字串是空的

傳回由 Analytic Server 管理的暫存資料夾位置;這可用來儲存模型內容:

```
cxt.createTemporaryFolder() : string
```
異常狀況:

• ModelOutputNotSupported:不是從 pyspark:buildmodel 函數呼叫此 API 時

傳回符合輸入索引鍵之模型的位置:

cxt.getModelContentToPath(key) : string

參數:

• key (string): 索引鍵字串值

異常狀況:

- ModelInputNotSupported:不是從 pyspark:applymodel 函數呼叫此 API 時
- KeyError:如果索引鍵屬性為 None 或字串是空的
- IncompatibleModelContentType:如果模型內容類型不是儲存器

傳回模型內容、模型的 meta 資料,或是符合輸入索引鍵的其他模型屬性:

cxt.getModelContentToString(key) : string

#### 參數:

• key (string): 索引鍵字串值

異常狀況:

- ModelInputNotSupported:不是從 pyspark:applymodel 函數呼叫此 API 時
- KeyError:如果索引鍵屬性為 None、字串是空的,或是索引鍵不存在

<span id="page-18-0"></span>• IncompatibleModelContentType:如果模型內容類型不一致

傳回指派給輸入索引鍵的 MIME 類型。如果指定的內容沒有 MIME 類型,則它會傳回 None: cxt.getModelContentMimeType(key) : string

參數:

• key (string): 索引鍵字串值

異常狀況:

- ModelInputNotSupported:不是從 pyspark:applymodel 函數呼叫此 API 時
- KeyError:如果索引鍵屬性為 None、字串是空的,或是索引鍵不存在

#### 資料 meta 資料

本節說明如何根據 pyspark.sql.StructField 來設定資料模型屬性。

#### spss.datamodel.Role 物件

此類別會針對資料模型中的每一個欄位列舉有效的角色。

BOTH: 指出此欄位可為先行欄位或後繼欄位。

FREQWEIGHT:指出此欄位用來作為頻率加權;這不會向使用者顯示。

INPUT: 指出此欄位是預測欄位或先行欄位。

NONE:指出在建模期間不直接使用此欄位。

TARGET:指出此欄位為預測工具欄位或後繼欄位。

PARTITION:指出此欄位用來識別資料分割區。

RECORDID:指出此欄位用來識別記錄 ID。

SPLIT:指出此欄位用來分割資料。

#### spss.datamodel.Measure 物件

此類別會針對資料模型中的欄位列舉測量層次。

UNKNOWN:指出測量類型不明。

CONTINUOUS:指出測量類型為連續。

NOMINAL:指出測量類型為額定。

FLAG:指出欄位值是兩個值之一。

DISCRETE:指出應將欄位值解譯為值集合。

ORDINAL:指出測量類型為序數。

TYPELESS:指出欄位可以具有與其儲存體相容的任何值。

#### <span id="page-19-0"></span>*pyspark.sql.StructField* 物件

代表 StructType 中的欄位。StructField 物件包含四個欄位:

- name (string):StructField 的名稱
- dataType (pyspark.sql.DataType):特定的資料類型
- nullable (bool):StructField 的值是否可包含 None 值
- metadata (dictionary):用來儲存選項屬性的 Python 字典

您可以使用 meta 資料字典實例來儲存特定欄位的測量值、角色或標籤屬性。這些屬性的關鍵字為:

- measure:measure 屬性的關鍵字
- role:role 屬性的關鍵字
- displayLabel:label 屬性的關鍵字

範例:

```
from spss.datamodel.Role import Role
from spss.datamodel.Measure import Measure
<sub>__</sub>metadata = { }</sub>
_metadata['measure'] = Measure.TYPELESS
<sub>metadata['role'] = Role.NONE</sub></sub>
_metadata['displayLabel'] = "field label description"
StructField("userName", StringType(), nullable=False,
metadata=_metadata)
```
#### 日期、時間、時間戳記

針對使用日期、時間或時間戳記類型資料的作業,此値會轉換為基於値 1970-01-01:00:00:00(使用「世界標 準時間 (UTC)」)的實際值。

針對日期,此値代表基於値 1970-01-01(使用「世界標準時間 (UTC)」)的天數。

針對時間,此值代表採用 24 小時制的秒數。

針對時間戳記,此値代表基於値 1970-01-01:00:00:00(使用「世界標準時間 (UTC)」)的秒數。

#### 異常狀況

本節說明可能的異常狀況實例。

#### **MetadataException** 物件

Python 異常狀況的子類別。

如果在操作 meta 資料物件期間發生錯誤,便會擲出此異常狀況。

#### UnsupportedOperationException 物件

Python 異常狀況的子類別。

如果特定的作業不允許執行,便會擲出此異常狀況。

#### **InconsistentOutputDataModel** 物件

Python 異常狀況的子類別。

<span id="page-20-0"></span>如果已呼叫 setSparkOutputSchema 及 setSparkOutputData,但是這兩個物件共有的欄位名稱和儲存類型資訊 不一致,便會擲出此異常狀況。

#### **IncompatibleModelContentType** 物件

Python 異常狀況的子類別。

在下列實務範例期間,會擲出此異常狀況:

- 使用 setModelContentFormString 來設定模型,但是使用 getModelContentToPath 來取得值
- 使用 setModelContentFormPath 來設定模型,但是使用 getModelContentToString 來取得值

#### **DataOutputNotSupported** 物件

Python 異常狀況的子類別。

在函數 pyspark:buildmodel 所處理的執行中,setSparkOutputData 中會引發此異常狀況。

#### **ModelInputNotSupported** 物件

Python 異常狀況的子類別。

只有當 Script 沒有在函數 pyspark:applymodel 中呼叫 getModelContentPathByKey 及 getModelContentToString API 時,才會引發此異常狀況。

#### **ModelOutputNotSupported** 物件

Python 異常狀況的子類別。

只有當 Script 沒有在 pyspark:buildmodel 函數中呼叫 setModelContentFromPath 及 setModelContentFromString API 時,才會引發此異常狀況。

#### **ASContextException** 物件

Python 異常狀況的子類別。

如果發生非預期的執行時期異常狀況,便會擲出此異常狀況。

#### 範例

本節包含 Python for Spark Scripting 範例。

#### 用於處理資料的基本 Scripting 範例

import spss.pyspark.runtime from pyspark.sql.types import \* cxt = spss.pyspark.runtime.getContext() if cxt.isComputeDataModelOnly(): \_schema = cxt.getSparkInputSchema() cxt.setSparkOutputSchema(\_schema) else: \_structType = cxt.getSparkInputSchema()  $df = ext.getSparkInputData()$  $newDF = df.sumple(False, 0.01, 1)$ cxt.setSparkOutputData(\_newDF)

#### 模型建置 Script 範例 ( 使用 LinearRegressionWithSGD 演算法 )

```
from pyspark.context import SparkContext
from pyspark.sql.context import SQLContext
from pyspark.sql import Row
from pyspark.mllib.regression import
LabeledPoint,LinearRegressionWithSGD, LinearRegressionModel
from pyspark.mllib.linalg import DenseVector
import numpy
import json
import spss.pyspark.runtime
from spss.pyspark.exceptions import ASContextException
ascontext = spss.pyspark.runtime.getContext()
sc = ascontext.getSparkContext()
df = ascontext.getSparkInputData()
# field settings amd algorithm parameters
target = '%%target_field%%'
predictors = [%%predictor fields%%]
num iterations=%%num iterations%%
prediction field = \sqrt[12]{LR-} + target
# save linear regression model to a filesystem path
def save(model, sc, path):
        data =
sc.parallelize([json.dumps({"intercept":model.intercept,"weights":model.weights.tolist()})])
        data.saveAsTextFile(path)
# print model details to stdout
def dump(model,predictors):
        print(prediction field+" = " + str(model.intercept))
        weights = model.weights.tolist()
        for i in range(0,len(predictors)):
                print(" \it \texttt{++} "+predictors[i] + "*" + str(weights[i]) )# check that required fields exist in the input data
input field names = [ty[0] for ty in df.dtypes[:]]
if target not in input field names:
        raise ASContextException("target field "+target+" not found") for predictor in predictors:
        if predictor not in input field names:
                raise ASContextException("predictor field "+predictor+" not found")
# define map function to convert from dataframe Row objects to mllib LabeledPoint
def row2LabeledPoint(target,predictors,row):
        pvals = []for predictor in predictors:
                pval = getattr(row,predictor)
                pvals.append(float(pval))
        tval = getattr(row,target)
        return LabeledPoint(float(tval),DenseVector(pvals))
# convert dataframe to an RDD containing LabeledPoint
training points = df.rdd.map(lambda row:
row2LabeledPoint(target,predictors,row))
# build the model
model = LinearRegressionWithSGD.train(training_points,num_iterations,intercept=True)
```
# write a text description of the model to stdout

```
dump(model,predictors)
```
# save the model to the filesystem and store into the output model content

```
modelpath = ascontext.createTemporaryFolder()
save(model,sc,modelpath)
ascontext.setModelContentFromPath("model",modelpath)
```
#### 模型評分 Script 範例 ( 使用 LinearRegressionWithSGD 演算法 )

```
import json
import spss.pyspark.runtime
from pyspark.sql import Row
from pyspark.mllib.regression import
LabeledPoint,LinearRegressionWithSGD, LinearRegressionModel
from pyspark.mllib.linalg import DenseVector
from pyspark.sql.context import SQLContext
import numpy
from pyspark.sql.types import DoubleType, StructField
ascontext = spss.pyspark.runtime.getContext()
sc = ascontext.getSparkContext()
prediction field = "$LR-" + '%%target field%%'
predictors = [%%predictor_fields%%]
# compute the output schema by adding the prediction field
outputSchema = ascontext.getSparkInputSchema()
outputSchema.fields.append(StructField(prediction_field,
DoubleType(), nullable=True))
# make a prediction based on a regression model and Dataframe Row object
# return a list containing the input row values and the predicted value
def predict(row,model,predictors, infields, prediction field name):
        pvals = []
        rdict = row.asDict()
        for predictor in predictors:
                pvals.append(float(rdict[predictor]))
        estimate = float(model.predict(pvals))
        result = \lceil \rceilfor field in infields:
                result.append(rdict[field])
        result.append(estimate)
        return result
# load a serialized model from the filesystem
def load(sc, path):
        js = sc.textFile(path).take(1)[0]obj = json.loads(js)
        weights = numpy.array(obj["weights"])
        intercept = obj["intercept"]
        return LinearRegressionModel(weights,intercept)
ascontext.setSparkOutputSchema(outputSchema)
if not ascontext.isComputeDataModelOnly():
        # score the data in the input data frame
        indf = ascontext.getSparkInputData()
        model_path = ascontext.getModelContentToPath("model")
        model = load(sc, model path)# compute the scores
        infield names = [ty[0] for ty in indf.dtypes[:]]
```
scores\_rdd = indf.rdd.map(lambda row:predict(row,model,predictors,infield\_names,prediction\_field))

```
# create an output DataFrame containing the scores
sqlCtx = SQLContext(sc)outdf = sqlCtx.createDataFrame(scores_rdd,schema=outputSchema)
```
# return the output DataFrame as the result ascontext.setSparkOutputData(outdf)

### <span id="page-24-0"></span>第 2 章 延伸

延伸是用於延伸 IBM SPSS Modeler 功能的自訂元件。延伸包裝在延伸組合(.mpe 檔)中,並安裝至 IBM SPSS Modeler。延伸可以由任何使用者建立,並透過共用關聯的延伸組合來與其他使用者共用。

下列公用程式提供用於延伸:

- 『延伸中心』是一個用於在 GitHub 上的 IBM SPSS Predictive Analytics 集合中搜尋、下載和安裝延伸的介 面,您可以從**延伸 > 延伸中心**存取該介面。從「延伸中心」對話框中,您也可以檢視您電腦上已安裝之延伸 的詳細資料,取得已安裝延伸的更新項目,以及移除延伸。
- 您可以透過**延伸 > 安装本端延伸組合**,安裝儲存在您本端電腦上的延伸組合。
- 您可以使用適用於延伸的自訂對話框建置器,來建立包括使用者介面的延伸,稱為自訂節點對話框。自訂 節點對話框會產生 R Script 或 Python for Spark Script,從而執行與延伸相關聯的作業。您可以設計產生的 Script,作為設計自訂對話框的一部分。

#### 延伸中心

從「延伸中心」對話框中,您可以執行下列作業:

- 在 GitHub 上的 IBM SPSS Predictive Analytics 集合中探索可用的延伸。您可以選取延伸以立即安裝,也可 以下載所選取的延伸,並稍後進行安裝。
- 取得您電腦上已安裝的延伸的更新版本。
- 檢視您電腦上已安裝的延伸的詳細資料。
- 移除您電腦上已安裝的延伸。

若要下載或移除延伸:

- 1. 從功能表中,選擇:延伸 > 延伸中心
- 2. 選取您想要下載或移除的延伸,並按一下**確定**。當您按**確定**之後,將會處理您在「瀏覽器」及「已安裝」 標籤上作出的所有選擇。

依預設,會在您的電腦上下載及安裝所選取的延伸。您可以從「設定」標籤中選擇將選取的延伸下載至指定位 置,而不進行安裝。您可以稍後透過選擇**延伸 > 安装本端延伸組合**,對它們進行安裝。針對 Windows,您可 以按兩下延伸組合檔案來安裝延伸。

#### 重要:

• 對於 Windows 7 以及更新版本,安裝現有延伸組合的更新版本可能需要使用管理者專用權執行 IBM SPSS Modeler。您可以使用管理者專用權來啓動 IBM SPSS Modeler,方法是用滑鼠右鍵按一下 IBM SPSS Modeler 的圖示,並選擇<mark>以管理者身分執行</mark>。特別是當您接收到錯誤訊息,陳述無法安裝一或多個延伸組合,然 後嘗試使用管理者專用權執行時。

註:稍後,您可以在「已安裝」標籤上針對某項延伸項目,按一下**進一步資訊...**,以檢視安裝延伸時同意的軟 體使用權。

#### 「瀏覽」標籤

「瀏覽」標籤顯示可以從 GitHub [\(https:/ibmpredictiveanalytics.github.io/\)](https:/ibmpredictiveanalytics.github.io/) 上的 IBM SPSS Predictive Analytics 集合中取得的所有延伸。從「瀏覽」標籤中,您可以選取下載並安裝新延伸,也可以選取您電腦上已安裝的延 伸的更新項目。「瀏覽」標籤需要網際網路連線。

- <span id="page-25-0"></span>• 對於每一個延伸,會顯示最新版本號碼,以及該版本的相關聯日期。還會提供延伸的簡要內容。對於您電 腦上已安裝的延伸,還會顯示安裝的版本號碼。
- 您可以按一下**進一步資訊**,來檢視延伸的詳細資訊。當有可用的更新項目,**進一步資訊**顯示更新項目的相 關資訊。
- 您可以按一下**必要條件**,以檢視執行延伸的必要條件,例如,是否需要 IBM SPSS Modeler Integration Plug-in for R。當有可用的更新項目,**必要條件**顯示更新項目的相關資訊。

#### 微調依據

您可以微調顯示的一組延伸。您可以根據延伸的一般種類、延伸的實作語言、提供延伸的組織類型,或是延伸 的狀態來進行微調。對於每一個群組(例如,「種類」),您可以選取多個項目作為顯示之延伸清單的微調依 據。您也可以根據搜尋詞彙來進行微調。搜尋是不區分大小寫的,星號 (\*) 視為任何其他字元,且未指出萬用 字元搜尋。

- 若要微調顯示的延伸清單,按一下**套用**。當游標位於**搜尋**方框內時按 Enter 鍵,與按**套用**的效果相同。
- 若要重設清單以顯示所有可用的延伸,請刪除**搜尋**方框中的任何文字,然後按一下**套用**。

#### 「已安裝」標籤

「已安裝」標籤顯示在電腦上安裝的所有延伸。從「已安裝」標籤中,您可以選取已安裝延伸的更新項目(可 以從 GitHub 上的 IBM SPSS Predictive Analytics 集合中取得),並且您可以移除延伸。若要取得已安裝延伸 的更新項目,您必須具有網際網路連線。

- 對於每一個延伸,都會顯示已安裝的版本號碼。當網際網路連線可用時,會顯示最新版本號碼,以及該版 本的相關聯日期。還會提供延伸的簡要內容。
- 您可以按一下**進一步資訊**,來檢視延伸的詳細資訊。當有可用的更新項目,**進一步資訊**顯示更新項目的相 關資訊。
- 您可以按一下**必要條件**,以檢視執行延伸的必要條件,例如,是否需要 IBM SPSS Modeler Integration Plug-in for R。當有可用的更新項目,**必要條件**顯示更新項目的相關資訊。

#### 微調依據

您可以微調顯示的一組延伸。您可以根據延伸的一般種類、延伸的實作語言、提供延伸的組織類型,或是延伸 的狀態來進行微調。對於每一個群組(例如,「種類」),您可以選取多個項目作為顯示之延伸清單的微調依 據。您也可以根據搜尋詞彙來進行微調。搜尋是不區分大小寫的,星號 (\*) <mark>視爲任何其他字元,且未指出萬用</mark> 字元搜尋。

- 若要微調顯示的延伸清單,按一下**套用**。當游標位於**搜尋**方框內時按 Enter 鍵,與按**套用**的效果相同。
- 若要重設清單以顯示所有可用的延伸,請刪除**搜尋**方框中的任何文字,然後按一下**套用**。

#### 專用延伸

專用延伸是在您電腦上安裝,但是無法從 GitHub 上的 IBM SPSS Predictive Analytics 集合取得的延伸。用來 精簡所顯示延伸集,以及用來檢視執行延伸之必要條件的特性無法用於專用延伸。

註:在沒有網際網路連線的情況下使用「延伸中心」時,部分「已安裝」標籤的特性可能不可用。

#### 設定

「設定」標籤指定選取下載的延伸是否已下載然後安裝,還是已下載但尚未安裝。此設定適用於新延伸,以及 現有延伸的更新項目。如果您要下載延伸以配送給組織內的其他使用者,則可以選擇下載延伸但不進行安裝。 如果您不具備執行延伸的必要條件,但計劃取得必要條件,那麼也可以選擇下載但不安裝延伸。

<span id="page-26-0"></span>如果您選擇下載延伸,但不進行安裝,則可以稍後透過選擇**延伸 > 安裝本端延伸組合**來安裝它們。針對 Windows,您可以按兩下延伸組合檔案來安裝延伸。

#### 延伸詳細資料

「延伸詳細資訊」對話框會顯示延伸作者提供的資訊。除了「摘要」與「版本」等必要資訊外,作者也可能包 含關聯位置的 URL,例如作者的首頁。如果從「延伸中心」下載延伸,則它包括可以透過按一下**檢視授權**來檢 視的授權。

**自訂節點**。「自訂節點」表格列出延伸中包括的自訂節點對話框。

註:安裝包含自訂節點對話框的延伸可能需要重新啓動 IBM SPSS Modeler,以在自訂節點表格中查看節點對 話框的項目。

相依關係。 「相依關係」群組會列出執行延伸中所含元件所需的附加程式。

• 整合 R 的外掛程式。延伸的元件可能需要 Integration Plug-in for R。

• R 套件。 列出延伸所需的任何 R 套件。如需相關資訊,請參閱主題 第 24 頁的『所需的 R 套件』。

#### 安裝本端延伸組合

若要安裝本端電腦上儲存的延伸組合:

1. 在功能表上, 選擇:

#### 延伸 > 安裝本端延伸組合...

2. 選取延伸組合。延伸組合的檔案類型為 mpe。

重要:對於 Windows 7 以及更新版本 Windows 的使用者,安裝現有延伸組合的更新版本可能需要使用管理者 專用權執行 IBM SPSS Modeler。您可以使用管理者專用權來啓動 IBM SPSS Modeler,方法是用滑鼠右鍵按 一下 IBM SPSS Modeler 的圖示,並選擇**以管理者身分執行**。特別是當您接收到錯誤訊息,陳述無法安裝一或 多個延伸組合,然後嘗試使用管理者專用權執行時。

#### 延伸的安裝位置

依預設,延伸安裝至您的作業系統的一般使用者可寫入位置。

您可以使用 IBM\_SPSS\_MODELER\_EXTENSIONS\_PATH 環境變數定義路徑,來置換預設位置。指定的位置必須存在 於目標電腦上。設定 IBM\_SPSS\_MODELER\_EXTENSIONS\_PATH 之後,您必須重新啓動 IBM SPSS Modeler,以讓 變更生效。

若要在 Windows 上建立環境變數,請從「控制台」中:

#### **Windows 7**

- 1. 選取「使用者帳戶」。
- 2. 選取變更我的環境變數。
- 3. 按一下**新建,**在變**數名稱**欄位中輸入環境變數的名稱(例如,IBM\_SPSS\_MODELER\_EXTENSIONS\_PATH),然 後在「變數值」欄位中輸入路徑。

#### **Windows 8 或更新版本**

- 1. 選取「系統」。
- 2. 選取「進階」標籤,並按一下**環境變數**。可從「進階」系統設定中存取「進階」標籤。

<span id="page-27-0"></span>3. 在「使用者變數」區段中,按一下新建,在變數名稱欄位中輸入環境變數的名稱(例如, IBM\_SPSS\_MODELER\_EXTENSIONS\_PATH), 然後在「變數值」欄位中輸入路徑。

重要:對於 Windows 7 以及更新版本 Windows 的使用者,安裝現有延伸組合的更新版本可能需要使用管理者 專用權執行 IBM SPSS Modeler。您可以使用管理者專用權來啓動 IBM SPSS Modeler,方法是用滑鼠右鍵按 一下 IBM SPSS Modeler 的圖示,並選擇**以管理者身分執行**。特別是當您接收到錯誤訊息,陳述無法安裝一或 多個延伸組合,然後嘗試使用管理者專用權執行時。

#### 所需的 R 套件

若您沒有網際網路存取,您必須向可以連線網際網路的人員取得特定延伸的任何必要 R 套件(您電腦上沒 有)。在安裝延伸之後,您可以從「延伸詳細資訊」對話框檢視必要 R 套件的清單。如需相關資訊,請參閱主 題第 23 頁的『延伸詳細資料』。您可以從 下載套件,然後從 R 內進行安裝。如需詳細資訊,請參閱隨 R 發 行的《R 安裝與管理》手冊。

註:對於 UNIX(包括 Linux)使用者,套件會以來源格式下載,然後再進行編譯。因此您的電腦上必須安裝適 當的工具。請參閱《R 安裝與管理》手冊了解詳細資訊。更具體而言,Debian 使用者應從 apt-get install r-base-dev 安裝 r-base-dev 套件。

#### <span id="page-27-1"></span>建立並管理自訂節點

「適用於延伸的自訂對話框建置器」會建立節點,以使用內部 SPSS Modeler 串流。

使用「適用於延伸的自訂對話框建置器」,您可以:

- 建立一個自訂節點對話框,以執行以 R 或 Apache Spark(透過 Python)實作的節點。如需相關資訊,請參 閱 第26頁的『建置 [Script](#page-29-0) 範本』主題。
- 開啓包含自訂節點對話框(可能由另一個使用者建立)之規格的檔案,並將對話框新增至 IBM SPSS Modeler 的安裝,選擇性地進行您自己的修改。
- 儲存自訂節點對話框的規格,以便其他使用者可以將它新增至其 IBM SPSS Modeler 的安裝。

在「適用於延伸的自訂對話框建置器」中,您可以在延伸內建立或修改自訂節點對話框。當您開啓「適用於延 伸的自訂對話框建置器」時,會建立包含空的自訂節點對話框的新延伸。當您從「適用於延伸的自訂對話框建 置器」中儲存或安裝自訂節點對話框時,會將這些對話框作為延伸的一部分進行儲存或安裝。

#### 註:

- 您不能針對標準 IBM SPSS Modeler 節點建立您自己的節點對話框版本。
- 使用「自訂對話框建置器」建立的節點(其中包括「自訂對話框建置器 R」節點與「自訂對話框建置器 Python」節點)不支援 Script。

#### 如何啓動適用於延伸的自訂對話框建置器

從功能表中,選擇<mark>延伸 > 自訂節點對話框建置器</mark>

#### 註:

- 對於 Python for Spark Script,沒有像用於 R 節點的獨立式節點。
- 從「自訂對話框建置器」建立的 Python 節點視 Spark 環境而定。
- Python Script 必須使用 Spark API,因為資料將會以 Spark DataFrame 的形式呈現。
- <span id="page-28-0"></span>• 在 17.1 版中建立的舊節點仍將僅針對 IBM SPSS Analytic Server (資料源自 IBM SPSS Analytic Server 來 源節點,並且尚未擷取至 IBM SPSS Modeler 伺服器)執行。在 18.0 版或者更新版本中建立的新 Python 與「自訂對話框建置器」 節點可以針對 IBM SPSS Modeler 伺服器執行。
- 如果您想要使用「機器學習檔案庫 (MLlib)」,則必須安裝包括 NumPy 的 Python 版本。然後,您必須配置 IBM SPSS Modeler 伺服器(或者 IBM SPSS Modeler 用戶端中的本端伺服器),以使用您的 Python 安裝。 如需詳細資料,請參閱 第 10 頁的『[Python for Spark Scripting](#page-13-0)』。

#### 自訂對話框建置器佈置

#### 對話框畫布

對話框畫布是您設計節點對話框之佈置的「自訂對話框建置器」區域。

#### 内容窗格

內容窗格是您指定控制項(組成節點對話框)內容以及對話框本身內容(例如節點類型)的「自訂對話框建置 器」區域。

#### 工具選用區

工具選用區提供可以包括在自訂節點對話框中的一組控制項。您可以透過從**檢視**功能表中選擇「工具選用 區」,來顯示或隱藏「工具選用區」。

#### **Script** 範本

Script 範本指定自訂節點對話框所產生的R Script 或 Python for Spark Script。按一下**移至新視窗,**可以將 Script 範本窗格移至個別視窗。若要將個別的 Script 範本視窗移回「自訂對話框建置器」,請按一下**還原至主視窗**。

#### 建置自訂節點對話框

建置自訂節點對話框中涉及的基本步驟為:

- 1. 指定節點對話框本身的內容,例如啓動節點對話框時出現的標題,以及 IBM SPSS Modeler 選用區內新節 點的位置。如需相關資訊,請參閱 『對話框內容』主題。
- 2. 指定組成節點對話框及任何子對話框的控制項,例如欄位選擇器及勾選框。如需相關資訊,請參閱 第28 頁 的『控制項類型』主題。
- 3. 建立指定要由節點對話框產生之 R 程式碼或 Python for Spark 程式碼的 Script 範本。如需相關資訊,請 參閱 第26頁的『建置 [Script](#page-29-0) 範本』 主題。
- 4. 指定包含節點對話框之延伸的內容。如需相關資訊,請參閱主題 第 43 頁的『延伸內容』。
- 5. 將包含節點對話框的延伸安裝至 IBM SPSS Modeler 及(或)將延伸儲存至延伸組合 (.mpe) 檔案。如需相 關資訊,請參閱主題 第 45 頁的『管理自訂節點對話框』。

您可以在建置節點對話框時對它進行預覽。如需相關資訊,請參閱 第 [27](#page-30-0) 頁的『預覽自訂節點對話框』主題。

#### <span id="page-28-1"></span>對話框内容

「自訂對話框建置器」視窗會顯示節點對話框與所選取使用者介面控制項的內容。若要檢視並設定「對話框內 容」,請按一下任何控制項外部區域中的畫布。畫布上沒有控制項時,「對話框內容」一律可見。

**對話框名稱**。 「對話框名稱」內容是必要項目,並指定唯一名稱來與節點對話框相關聯。若要將造成名稱衝突 的可能性減至最小,您可能想要為名稱加上組織 ID 作為字首,例如 URL。

<span id="page-29-0"></span>標題。「標題」內容指定要在節點對話框的標題列中顯示的文字。

**說明檔**。 「說明檔」內容是選用項目,並指定節點對話框之說明檔的路徑。這是將在使用者按一下對話框上的 說明按鈕時啓動的檔案。說明檔必須使用 HTML 格式。當安裝或儲存節點對話框時,節點對話框的規格會隨附 所指定說明檔的副本。如果沒有相關聯的說明檔,則會隱藏執行時期對話框上的「說明」按鈕。

- 當您新增說明檔時,與說明檔存在於相同目錄之本地化版本的說明檔會自動新增至節點對話框。本地化版 本的說明檔名稱為 <Help File>\_<language identifier>.htm。如需相關資訊,請參閱第 47 頁的『建立自訂 節點對話框的本地化版本』主題。
- 透過先儲存節點對話框,支援檔案(如映像檔及樣式表)可新增至節點對話框。然後,您可以手動將支援 檔案新增至節點對話檔(.cfe)。如需存取及手動修改自訂節點對話檔的相關資訊,請參閱第 [47](#page-50-0) 頁的『建 立自訂節點對話框的本地化版本』主題中標題爲「本地化對話框字串」的一節。

**Script** 類型。指定可用來建置「Script 範本」的 Script 類型。在 IBM SPSS Modeler 中,可以使用 R Script  $\overrightarrow{E}$  Python for Spark Script  $\circ$ 

從模型評分。指定是否要將使用模型建置 Script 建置的模型用於評分。

**節點類型**。指定將在安裝節點對話框時建立的節點類型。

選用區。指定將在您安裝節點對話框時新增新建立之節點的選用區。

**節點圖示**。按一下省略符號<sub>(...)</sub>按鈕,以選取要用作新建立之節點的節點圖示的影像。您選擇的影像必須是 .gif 檔。

#### 對話框畫布上的佈置控制項

您可以透過將控制項從工具選用區拖曳至對話框畫布,來將控制項新增至自訂節點對話框。若要確保與內建節 點對話框的一致性,對話框畫布分為四個您可以在其中放置控制項的功能直欄。

- 第一個(最左側)直欄主要用於欄位選擇器控制項。
- 「子對話框」按鈕必須在最右側直欄中(例如,如果只使用三個直欄則為第三個直欄),且其他控制項不 可在與「子對話框」按鈕相同的直欄中。就這一點來說,第四個直欄就只能包含「子對話框」按鈕。

雖然未顯示在對話框畫布上,但是當節點對話框安裝至 IBM SPSS Modeler 時,會將適當的按鈕新增至對話框 (例如:**確定、取消、套用、重設,**以及**說明**及執行(如果適用的話)。這些按鈕的顯示狀態與位置是動態 的。如果沒有與節點對話框相關聯的說明檔(如「對話框內容」中的「說明檔」內容所指定),則會隱藏**說明** 按紐。

您可以變更直欄內控制項的垂直順序,方法是將它們向上或向下拖曳,但會自動為您判定控制項的精確位置。 在執行時期,當對話框本身調整大小時,控制項會適當地調整大小。控制項(例如欄位選擇器)會自動延伸以 填入它們下方的可用空間。

#### 建置 Script 範本

Script 範本指定自訂節點對話框將產生的 R Script 或 Python for Spark Script。可以使用單一自訂節點對話框 來指定將循序執行的一個以上作業。

Script 範本可能包含靜態文字。靜態文字與靜態文字控制項不同;它是 R 程式碼或 Python for Spark 程式碼, 一律在節點執行時產生。例如,不取決於使用者輸入的指令名稱及次指令規格爲靜態文字。Script 範本可能也包 含控制項 ID,在執行時期,這些控制項 ID 取代為相關聯自訂節點對話框控制項的値。例如,會使用欄位選擇 器控制項的控制項 ID 來代表在欄位選擇器中指定的欄位集。

#### <span id="page-30-0"></span>建置 Script 範本

- 1. 對於不取決於使用者指定值的靜態文字,輸入 R Script 或 Python for Spark Script,例如,就像在「R 建 置」節點的 R 模型建置語法欄位中輸入的一樣。
- 2. 於您想要插入控制項產生之 R Script 或 Python for Spark Script 的位置,新增 %Identifier%% 形式的控 制項 ID,其中 Identifier 是控制項的 ID 內容值。
	- 您可以透過在 ID 表格中選取一列,按一下滑鼠右鍵並選取**新增至 Script 範本**,來插入控制項 ID。您 可以透過用滑鼠右鍵按一下畫布上的控制項,然後選取**新增至 Script 範本**,來插入控制項 ID。
	- 您也可以透過按下 Ctrl + 空格鍵,從可用控制項 ID 清單中進行選取。該清單包含控制項 ID,後面接 著 Script 自動完成特性隨附的項目。

如果您手動輸入 ID,請保留所有空格,因為 ID 中的所有空格都很重要。

在執行時期,針對勾選框、勾選框群組及靜態文字控制項之外的所有其他控制項,每一個 ID 都會取代為相 關聯控制項之 Script 內容的現行值。若在執行時期,控制項為空,則它不會產生任何 Script。針對勾選框 及勾選框群組,ID 會取代為相關聯控制項之「已勾選 R Script」或「不勾選 R Script」內容的現行值,視 控制項的現行狀態是已勾選還是不勾選而定。如需相關資訊,請參閱 第 28 頁的『控制項類型』主題。

#### 範例:在 R Script 範本中包括執行時期値

在此範例中,自訂節點對話框將搭配使用對 R 1m 函數的呼叫與這裡顯示的簽章,來產生並執行 R Script,以 建置線性迴歸模型並對其進行評分。

lm(*formula*,*data*)

- formula 指定一個表示式(例如 Na~Age),其中 Na 是模型的目標欄位,而模型的輸入欄位是 Age。
- data 是包含公式中指定之欄位值的資料訊框。

考量可讓使用者選擇線性模型之輸入欄位的自訂節點對話框(含單一欄位選擇器控制項)。用來產生並執行 R Script 以建置模型的 Script 範本在 Script 標籤上輸入,且可能類似於下列項目:

modelerModel <- lm(Na~%%input%%,data=modelerData)

- %input% 是欄位選擇器控制項之 ID 內容的值。在執行時期,它將取代為控制項之 Script 內容的現行值。
- 將欄位選擇器控制項的 Script 內容定義為 %ThisValue%,會指定在執行時期,該內容的現行值將是控制 項(即從欄位選擇器中選擇的欄位)的値。

假設自訂節點對話框的使用者選取 Age 欄位作為模型的輸入欄位。然後,節點對話框會產生下列 R Script: modelerModel <- lm(Na~Age,data=modelerData)

用來產生並執行 R Script 以對模型評分的 Script 範本在**評分 Script** 標籤上輸入,且可能類似於下列項目:

```
result <- predict(modelerModel,newdata=modelerData)
var1 <-c(fieldName="predicted", fieldLabel="",fieldStorage="real",fieldMeasure="",fieldFormat="",
fieldRole="")
modelerDataModel<-data.frame(modelerDataModel,var1)
```
此 R Script 不取決於任何使用者指定的值,僅取決於使用模型建置 R Script 所建置的模型。為此,輸入模型 評分 R Script,就像在「R 建置」節點的 R **模型評分語法**欄位中輸入的一樣。

#### 預覽自訂節點對話框

您可以預覽目前在「自訂對話框建置器」中開啓的節點對話框。該對話框的外觀及功能與其在 IBM SPSS Modeler 內的節點中執行一樣。

- 欄位選擇器中會移入虛擬欄位。
- 確定按鈕會關閉預覽。

<span id="page-31-0"></span>• 如果指定說明檔,則**說明**按鈕會啓用,並將開啓指定的檔案。如果未指定任何說明檔,則在預覽時會停用 說明按鈕,且在執行實際對話框時隱藏說明按鈕。

若要預覽自訂節點對話框,則從「自訂對話框建置器」的功能表中,選擇**檔案 > 預覽對話框**。

#### 控制項類型

工具選用區提供自訂節點對話框中可能需要的所有標準控制項。

- 欄位選擇器 · 來自作用中資料集之所有欄位的清單。如需相關資訊,請參閱 『欄位選擇器』主題。
- 勾選框:單一勾選框。如需相關資訊,請參閱 第 29 頁的『勾選框』主題。
- 組合框:建立下拉清單的組合框。如需相關資訊,請參閱 第30頁的『組合框』主題。
- 清單框:建立單一選項或多重選項清單的清單框。如需相關資訊,請參閱 第30頁的『組合框』主題。
- 文字控制項:接受任意文字作爲輸入的文字框。如需相關資訊,請參閱 第32 頁的『文字控制項』主題。
- 數字控制項:限制數値作爲輸入的文字框。如需相關資訊,請參閱 第33 頁的『數字控制項』主題。
- 日期<mark>控制項</mark>:用於指定日期/時間値的微調控制項,其包括日期、時間和日期時間。如需相關資訊,請參閱 主題 第34頁的『日期控制項』。
- 安全文字:以星號遮罩使用者項目的文字框。如需相關資訊,請參閱主題 第35 頁的『安全文字』。
- 靜<mark>態文字控制項</mark>:顯示靜態文字的控制項。如需相關資訊,請參閱 第 [36](#page-39-0) 頁的『靜態文字控制項』主題。
- 顏色選取器:用於指定顏色及產生相關聯 RGB 值的控制項。如需相關資訊,請參閱主題 第[36](#page-39-0)頁的『顏色 選取器』。
- 表格控制項:表格,含有在執行時期新增的固定數目的直欄以及變動數目的列。如需相關資訊,請參閱主 題 第 36 頁的『表格控制項』。
- 項目群組:用於分組一組控制項(例如一組勾選框)的儲存器。如需相關資訊,請參閱 第 38 頁的<mark>『項目群</mark> 組』主題。
- 圓鈕群組:一組圓鈕。如需相關資訊,請參閱 第39頁的『圓鈕群組』主題。
- 勾選框群組:一組控制項的儲存器,這組控制項由單一勾選框作為群組啓用或停用。如需相關資訊,請參 閱 第40頁的『勾選框群組』主題。
- 檔案瀏覽器:用於瀏覽檔案系統以開啓或儲存檔案的控制項。如需相關資訊,請參閱 第40 頁的『檔案瀏覽 器』主題。
- 標籤:單一標籤。如需相關資訊,請參閱 第[41](#page-44-0)頁的『標籤』主題。
- 子對話框按鈕:用於啓動子對話框的按鈕。如需相關資訊,請參閱 第[42](#page-45-0) 頁的『子對話框按鈕』主題。

#### 欄位選擇器

「欄位選擇器」控制項會顯示欄位清單,節點對話框的一般使用者可使用這些欄位。您可以顯示作用中資料集 的所有欄位(預設値),也可以根據類型與測量層次(例如,數値欄位的測量層次是小數位數)過濾清單。您 也可以指定任何其他的「欄位選擇器」作為現行「欄位選擇器」的欄位來源。「欄位選擇器」控制項具有下列 內容:

**ID**。控制項的唯一 ID。

標題。顯示在控制項上方的選用標題。對於多行標題,使用 \n 來指定換行。

標題位置。 指定相對於控制項的標題位置。値有「頂端」及「左側」,其中「頂端」是預設値。 僅當選擇器 類型設定為選取單一欄位時,此內容才適用。

工具提示。當使用者將滑鼠指標移至控制項上方時出現的選用「工具提示」文字。僅當將滑鼠指標移至控制項 的標題區域時,才會顯示指定的文字。將滑鼠指標移至其中一個所列出欄位會顯示欄位名稱與標籤。

<span id="page-32-0"></span>助記鍵。標題中的選用字元,用作控制項的鍵盤快速鍵。該字元在標題中顯示爲畫有底線。透過按 Alt + [助記 鍵1 可啓動快速鍵。

選擇器類型。指定自訂節點對話框中的「欄位選擇器」是否能夠用來從欄位清單中選取單一欄位或多個欄位。

分隔字元類型。 指定所產生 Script 中選定欄位之間的定界字元。允許的分隔字元為空格、逗點及加號 (+)。您 也可以輸入任意單一字元以用作分隔字元。

**欄位數下限**。必須針對控制項所選取的欄位數下限(如果有的話)。

**欄位數上限**。可以針對控制項所選取的欄位數上限(如果有的話)。

執<mark>行時需要</mark>。指定是否需要此控制項中的値才能繼續執行。如果指定 True,則節點對話框的使用者必須指定控 制項的值,否則按一下**確定**按鈕將產生一個錯誤。如果指定 False,則缺少此控制項中的值不會影響**確定**按鈕

變**數過濾器**。可讓您過濾控制項中顯示的欄位集。您可以根據欄位類型與測量層次過濾,且可以指定欄位清單 中包括多個回應集。按一下省略符號 (...) 按鈕以開啓「過濾器」對話框。您也可以透過按兩下畫布上的「欄位 選擇器」控制項來開啓「過濾器」對話框。如需相關資訊,請參閱 『過濾欄位清單』主題。

欄位來源。指定另一個「欄位選擇器」作為現行「欄位選擇器」的欄位來源。當未設定「欄位來源」內容時, 欄位的來源為。按一下省略符號 (...) 按鈕以開啓對話框並指定欄位來源。

Script。指定 Script,其由此控制項在執行時期產生及執行,且可以插入 Script 範本中。

- 您可以指定任何有效的R Script 或 Python for Spark Script。對於多行Script 或長Script,請按一下省略符號 (...) 按鈕,然後在Script 內容對話框中輸入Script。
- 值 %ThisValue% 指定控制項的執行時期值,即欄位清單。這是預設值。

啓用規則。指定用來判定現行控制項何時啓用的規則。按一下省略符號<sub>(...)</sub>按鈕以開啓對話框並指定規則。僅 當其他控制項可用來指定畫布上存在的啓用規則時,「啓用規則」內容才可見。

**指定欄位選擇器的欄位來源: 「**欄位來源」對話框會指定「欄位選擇」中顯示的欄位來源。來源可以是任何 其他「欄位選擇器」。您可以選擇顯示位於所選取控制項中的欄位,或者來自作用中資料集並且不在所選取控 制項中的欄位。

#### 過濾欄位清單

「過濾器」對話框與欄位選擇器控制項相關聯,可讓您從可以出現在清單中的作用中資料集內過濾欄位的類 型。您也可以指定是否包括與作用中資料集相關聯的多個回應集。數値欄位包括除了日期和時間格式之外的所 有數值格式。

#### 勾選框

「勾選框」控制項是簡式勾選框,可以針對已勾選與不勾選狀態產生並執行不同 R Script 或 Python for Spark Script。 「勾選框」控制項具有下列內容:

**ID**。控制項的唯一 ID。

標題。顯示在控制項上方的選用標題。對於多行標題,使用 \n 來指定換行。

工具提示。當使用者將滑鼠指標移至控制項上方時出現的選用「工具提示」文字。

助記鍵。標題中的選用字元,用作控制項的鍵盤快速鍵。該字元在標題中顯示爲畫有底線。透過按 Alt + [助記 鍵] 來啓動快速鍵。

<span id="page-33-0"></span>預設値。勾選框的預設狀態 - 已勾選或不勾選。

已勾選/不勾選 Script。指定當已勾選控制項及不勾選控制項時,產生及執行的 R Script 或 Python for Spark Script。若要在 Script 範本中包括 Script,請使用 ID 內容的值。從已勾選 Script 或不勾選 Script 內容產生的 Script,將插入至 ID 的指定位置。例如,如果 ID 爲 *checkbox1*,則在執行時期,當已勾選勾選框時, Script 範本中的 %checkbox1% 實例將被已勾選 Script 內容所取代,而當未勾選勾選框時,將被未勾選 Script 內容 所取代。

• 您可以指定任何有效的R Script 或 Python for Spark Script。對於多行Script 或長Script,請按一下省略符號 (...) 按鈕,然後在Script 內容對話框中輸入Script。

啓用規則。指定用來判定現行控制項何時啓用的規則。按一下省略符號<sub>(...)</sub>按鈕以開啓對話框並指定規則。僅 當其他控制項可用來指定畫布上存在的啓用規則時,「啓用規則」內容才可見。

#### 組合框

「組合框」控制項可讓您建立一個下拉清單,可以產生並執行所選取清單項目特定的 R Script 或 Python for Spark Script。它限制為單一選擇。「組合框」控制項具有下列內容:

ID。控制項的唯一 ID。 這是參照 Script 範本中的控制項時使用的 ID。

標題。顯示在控制項上方的選用標題。對於多行標題,使用 \n 來指定換行。

標題位置。 指定相對於控制項的標題位置。值有「頂端」及「左側」,其中「頂端」是預設値。

工具提示。當使用者將滑鼠指標移至控制項上方時出現的選用「工具提示」文字。

**清單項目**。按一下省略符號<sub>(...)</sub>按鈕以開啓清單項目內容對話框,可讓您指定控制項的清單項目。您也可以透 過按兩下畫布上的「組合框」控制項來開啓「清單項目內容」對話框。

助記鍵。標題中的選用字元,用作控制項的鍵盤快速鍵。該字元在標題中顯示爲畫有底線。透過按 Alt + [助記 鍵1 來啓動快速鍵。

可編輯。指定「組合框」控制項是否可編輯。當此控制項是可編輯時,可以在執行時期輸入自訂**値**。

Script。指定 R Script 或 Python for Spark Script 由此控制項在執行時期產生,且可以插入至 Script 範本。

- 值 %ThisValue% 指定控制項的執行時期值,即為預設值。如果手動定義清單項目,則在執行時期値是所選 取清單項目的 Script 內容値。如果清單項目基於目標清單控制項,則執行時期値是所選取清單項目的値。對 於多重選項清單框控制項,執行時期値是所選取項目的空白分隔清單。如需相關資訊,請參閱 第 31 頁的『指 定組合框與清單框的清單項目』主題。
- 您可以指定任何有效的R Script 或 Python for Spark Script。對於多行Script 或長Script,請按一下省略符號 (...) 按鈕,然後在Script 內容對話框中輸入Script。

引號處理。指定當 Script 內容包含 %ThisValue% 作為引號內的字串的一部分時,處理 %ThisValue% 的執 行時期值中的引號。在此環境定義中,引號內的字串是用單引號或雙引號括住的字串。引號處理僅適用於其類 型與括住 %ThisValue% 之引號的類型相同的引號。有下列類型的引號處理可用。

#### **Python**

%%ThisValue%% 的執行時期值中符合含括引號的引號會以反斜線字元 (\) 跳出。比方說,如 果 Script 內容為 '%%ThisValue%%',且組合框的執行時期值為 Combo box's value,則產生 的 Script 爲 'Combo box\'s value'。請注意,當以三重引號括住 %%ThisValue%% 時,引號 處理尙未完成。

- <span id="page-34-0"></span>R %%ThisValue%% 的執行時期值中符合含括引號的引號會以反斜線字元 (\) 跳出。比方說,如 果 Script 內容為 '%%ThisValue%%',且組合框的執行時期值為 Combo box's value,則產生 的 Script 爲 'Combo box\'s value'。
- $\frac{1}{1000}$  %%ThisValue%% 的執行時期値中符合含括引號的引號會保留不修改。

啓用規則。指定用來判定現行控制項何時啓用的規則。按一下省略符號<sub>(...)</sub>按鈕以開啓對話框並指定規則。僅 當其他控制項可用來指定畫布上存在的啓用規則時,「啓用規則」內容才可見。

指定組合框與清單框的清單項目: 「清單項目內容」對話框可讓您指定組合框或清單框控制項的清單項目。

手動定義值。可讓您明確地指定每一個清單項目。

- ID。清單項目的唯一 ID。
- 名稱。出現在此項目清單中的名稱。該名稱是必要欄位。
- 預設值。若為組合框,指定清單項目是否為組合框中顯示的預設項目。若為清單框,指定依預設是否選取 清單項目。
- Script。 指定當選取清單項目時產生的 R Script 或 Python for Spark Script。
- 您可以指定任何有效的R Script 或 Python for Spark Script。對於多行Script 或長Script,請按一下省略符號 (...) 按鈕,然後在Script 內容對話框中輸入Script。

註:您可以在現有清單底端的空白行中新增清單項目。輸入 ID 之外的任何其他內容都將產生唯一的 ID,您可 以保留或修改這個唯一 ID。您可以透過按一下項目的 ID 資料格,並按下刪除,來刪除清單項目。

#### 清單框

「清單框」控制項可讓您顯示支援單一或多重選項的項目清單,並產生所選取項目特定的 R Script 或 Python for Spark Script。 「清單框」控制項具有下列內容:

ID。控制項的唯一 ID。 這是參照 Script 範本中的控制項時使用的 ID。

標題。顯示在控制項上方的選用標題。對於多行標題,使用 \n 來指定換行。

工具提示。當使用者將滑鼠指標移至控制項上方時出現的選用「工具提示」文字。

**清單項目**。按一下省略符號<sub>(...)</sub>按鈕以開啓清單項目內容對話框,可讓您指定控制項的清單項目。您也可以透 過按兩下畫布上的「清單框」控制項來開啓「清單項目內容」對話框。

助記鍵。標題中的選用字元,用作控制項的鍵盤快速鍵。該字元在標題中顯示爲畫有底線。透過按 Alt + [助記 鍵1 來啓動快速鍵。

**清單框類型**。指定清單框是僅支援單一選項,還是支援多重選項。您也可以指定項目顯示為勾選框清單。

分隔字元類型。 指定所產生 Script 中選定清單項目之間的定界字元。允許的分隔字元為空格、逗點及加號 (+)。 您也可以輸入任意單一字元以用作分隔字元。

選取的下限。在控制項中必須選取項目數下限(如果有的話)。

**選取的上限**。在控制項中可以選取項目數上限(如果有的話)。

Script。指定 R Script 或 Python for Spark Script 由此控制項在執行時期產生,且可以插入至 Script 範本。

• 值 %ThisValue% 指定控制項的執行時期值,即為預設值。如果手動定義清單項目,則在執行時期値是所選 取清單項目的 Script 內容値。如果清單項目基於目標清單控制項,則執行時期値是所選取清單項目的値。對 <span id="page-35-0"></span>於多重選項清單框控制項,執行時期値是所選取項目的清單,以指定的分隔字元類型進行定界(預設為空 白區隔)。如需相關資訊,請參閱 第31 頁的『指定組合框與清單框的清單項目』主題。

• 您可以指定任何有效的R Script 或 Python for Spark Script。對於多行Script 或長Script,請按一下省略符號 (...) 按鈕,然後在Script 內容對話框中輸入Script。

引號處理。指定當 Script 內容包含 %ThisValue% 作為引號內的字串的一部分時,處理 %ThisValue% 的執 行時期值中的引號。在此環境定義中,引號內的字串是用單引號或雙引號括住的字串。引號處理僅適用於其類 型與括住 %ThisValue% 之引號的類型相同的引號。有下列類型的引號處理可用。

#### **Python**

%%ThisValue%% 的執行時期值中符合含括引號的引號會以反斜線字元 (\) 跳出。比方說,如 果 Script 內容為 '%%ThisValue%%',且所選取的清單項目為 List item'svalue,則產生的 Script 為 'List item\'s value'。請注意,當以三重引號括住 %%ThisValue%% 時,引號處 理尚未完成。

- R %%ThisValue%% 的執行時期値中符合含括引號的引號會以反斜線字元 (\) 跳出。比方說,如 果 Script 內容為 '%%ThisValue%%',且所選取的清單項目為 List item'svalue,則產生的 Script  $\widehat{B}$  'List item\'s value'<sup>o</sup>
- $\begin{array}{lll} \hbox{\#}\quad & \text{\#}\quad \text{\#}\quad \text{\#} \quad \text{\#} \quad \text$

啓用規則。指定用來判定現行控制項何時啓用的規則。按一下省略符號<sub>(...)</sub>按鈕以開啓對話框並指定規則。僅 當其他控制項可用來指定畫布上存在的啓用規則時,「啓用規則」內容才可見。

#### 文字控制項

「文字控制項」是可以接受任意輸入的簡式文字框,且具有下列內容:

ID。控制項的唯一 ID。 這是參照 Script 範本中的控制項時使用的 ID。

標題。顯示在控制項上方的選用標題。對於多行標題,使用 \n 來指定換行。

標題位置。 指定相對於控制項的標題位置。值有「頂端」及「左側」,其中「頂端」是預設値。

工具提示。當使用者將滑鼠指標移至控制項上方時出現的選用「工具提示」文字。

助記鍵。標題中的選用字元,用作控制項的鍵盤快速鍵。該字元在標題中顯示為畫有底線。透過按 Alt + [助記 鍵1 來啓動快速鍵。

文字内容。指定內容是否為任意內容,或指定文字框是否必須包含遵循 IBM SPSS Modeler 欄位名稱規則的字 自。

預設値。文字框的預設內容。

寬度。指定控制項的文字區寬度。容許的値爲正整數。空値表示會自動決定寬度。

執行時所需。指定是否需要此控制項中的値才能繼續執行。如果指定 True,則節點對話框的使用者必須指定控 制項的值,否則按一下**確定**按鈕將產生一個錯誤。如果指定 False,則缺少此控制項中的值不會影響**確定**按鈕 預設値是 False。

Script。 指定 R Script 或 Python for Spark Script 由此控制項在執行時期產生及執行,且可以插入至 Script 範本。

- <span id="page-36-0"></span>• 您可以指定任何有效的R Script 或 Python for Spark Script。對於多行Script 或長Script,請按一下省略符號 (...) 按鈕,然後在Script 內容對話框中輸入Script。
- 值 %ThisValue% 指定控制項的執行時期值,即文字框的內容。這是預設值。
- 如果 Script 內容包括 %ThisValue%,且文字框的執行時期值是空的,則文字框控制項不會產生任何 Script。

引號處理。指定當 Script 內容包含 %ThisValue% 作為引號內的字串的一部分時,處理 %ThisValue% 的執 行時期值中的引號。在此環境定義中,引號內的字串是用單引號或雙引號括住的字串。引號處理僅適用於其類 型與括住 %ThisValue% 之引號的類型相同的引號。有下列類型的引號處理可用。

#### **Python**

%ThisValue% 的執行時期值中符合含括引號的引號會以反斜線字元 (\) 跳出。比方說,如果 Script 內容為 '%ThisValue%',且文字控制項的執行時期値為 Text box's value,則產生的 Script 爲 'Text box\'s value'。當以三重引號括住 %ThisValue% 時,引號處理尚未完成。

- R %ThisValue% 的執行時期值中符合含括引號的引號會以反斜線字元 (\) 跳出。比方說,如果 Script 內容為 '%ThisValue%',且文字控制項的執行時期值為 Text box's value,則產生的 Script  $\widehat{A}$  'Text box\'s value'  $\circ$
- 無 %ThisValue% 的執行時期值中符合含括引號的引號會保留不修改。

啓用規則。指定用來判定現行控制項何時啓用的規則。按一下省略符號 (...) 按鈕以開啓對話框並指定規則。僅 當其他控制項可用來指定畫布上存在的啓用規則時,「啓用規則」內容才可見。

#### 數字控制項

「數字」控制項是用於輸入數值的文字框,且具有下列內容:

ID。控制項的唯一 ID。 這是參照 Script 範本中的控制項時使用的 ID。

標題。顯示在控制項上方的選用標題。對於多行標題,使用 \n 來指定換行。

標題位置。 指定相對於控制項的標題位置。值有「頂端」及「左側」,其中「頂端」是預設値。

工具提示。當使用者將滑鼠指標移至控制項上方時出現的選用「工具提示」文字。

助記鍵。標題中的選用字元,用作控制項的鍵盤快速鍵。該字元在標題中顯示爲畫有底線。透過按 Alt + [助記 鍵] 來啓動快速鍵。

**數值類型**。指定有關可以輸入之內容的所有限制。值「實數」指定除了所輸入值是數字之外,沒有其他限制。 值「整數」指定值必須是整數。

旋轉輸入。指定控制項是否顯示為旋轉控制項。預設値是 False。

增量。當控制項顯示為微調時則為增量。

**預設値**。預設値,如果有的話。

下限值。容許的下限値,如果有的話。

上限值。容許的上限值, 如果有的話。

寬度。指定控制項的文字區寬度。容許的値爲正整數。空値表示會自動決定寬度。

<span id="page-37-0"></span>執行時所需。指定是否需要此控制項中的値才能繼續執行。如果指定 True,則節點對話框的使用者必須指定控 制項的值,否則按一下**確定**按鈕將產生一個錯誤。如果指定 False,則缺少此控制項中的值不會影響**確定**按鈕 預設値是 False。

Script。 指定 R Script 或 Python for Spark Script 由此控制項在執行時期產生及執行,且可以插入至 Script 範本。

- 您可以指定任何有效的R Script 或 Python for Spark Script。對於多行Script 或長Script,請按一下省略符號 (...) 按鈕,然後在Script 內容對話框中輸入Script。
- 值 %ThisValue% 指定控制項的執行時期值,即數值。這是預設值。
- 如果 Script 內容包括 %ThisValue%,且數字控制項的執行時期值是空的,則數字控制項不會產生任何 Script<sup>o</sup>

啓用規則。指定用來判定現行控制項何時啓用的規則。按一下省略符號<sub>(...)</sub>按鈕以開啓對話框並指定規則。僅 當其他控制項可用來指定畫布上存在的啓用規則時,「啓用規則」內容才可見。

#### 日期控制項

「日期」控制項是用於指定日期/時間値的微調控制項,其包括日期、時間和日期時間。「日期」控制項具有 下列內容:

ID。控制項的唯一 ID。 這是參照 Script 範本中的控制項時使用的 ID。

標題。顯示在控制項上方的選用標題。對於多行標題,使用 \n 來指定換行。

標題位置。 指定相對於控制項的標題位置。値有「頂端」及「左側」,其中「頂端」是預設値。

工具提示。當使用者將滑鼠指標移至控制項上方時出現的選用「工具提示」文字。

助記鍵。標題中的選用字元,用作控制項的鍵盤快速鍵。該字元在標題中顯示爲畫有底線。透過按 Alt + [助記 鍵1 來啓動快速鍵。

類型。 指定該控制項是用於日期、時間或日期時間値。

日期 此控制項會以 yyyy-mm-dd 格式指定行事曆日期。預設執行時期値由「預設値」內容指定。

時間 此控制項會以 hh:mm:ss 格式指定當日時間。預設執行時期値為當日目前時間。

#### 日期時間

此控制項會以 yyyy-mm-dd hh:mm:ss 格式指定日期和時間。預設執行時期値為目前日期和當日 時間。

**預設値**。類型爲「日期」時,控制項的預設執行時期値。您可以指定要顯示目前日期或特定日期。

Script。 指定 R Script 或 Python for Spark Script 由此控制項在執行時期產生及執行,且可以插入至 Script 範本。

- 您可以指定任何有效的R Script 或 Python for Spark Script。對於多行Script 或長Script,請按一下省略符號 (...) 按鈕,然後在Script 內容對話框中輸入Script。
- 值 %ThisValue% 指定控制項的執行時期值。這是預設值。

啓用規則。指定用來判定現行控制項何時啓用的規則。按一下省略符號<sub>(...)</sub>按鈕以開啓對話框並指定規則。僅 當其他控制項可用來指定畫布上存在的啓用規則時,「啓用規則」內容才可見。

<span id="page-38-0"></span>註:IBM SPSS Modeler 第 18 版之前的版本不支援「日期」控制項。

#### 安全文字

「安全文字」控制項是以星號遮罩使用者項目的文字框。

ID。控制項的唯一 ID。 這是參照 Script 範本中的控制項時使用的 ID。

標題。顯示在控制項上方的選用標題。對於多行標題,使用 \n 來指定換行。

標題位置。 指定相對於控制項的標題位置。值有「頂端」及「左側」,其中「頂端」是預設値。

工具提示。當使用者將滑鼠指標移至控制項上方時出現的選用「工具提示」文字。

助記鍵。標題中的選用字元,用作控制項的鍵盤快速鍵。該字元在標題中顯示為畫有底線。透過按 Alt + [助記 鍵1 來啓動快速鍵。

寬度。指定控制項的文字區寬度。容許的値爲正整數。空値表示會自動決定寬度。

執行時所需。指定是否需要此控制項中的値才能繼續執行。如果指定 True,則節點對話框的使用者必須指定控 制項的值,否則按一下**確定**按鈕將產生一個錯誤。如果指定 False,則缺少此控制項中的值不會影響**確定**按鈕 預設値是 False。

Script。 指定 R Script 或 Python for Spark Script 由此控制項在執行時期產生及執行,且可以插入至 Script 範本。

- 您可以指定任何有效的R Script 或 Python for Spark Script。對於多行Script 或長Script,請按一下省略符號 (...) 按鈕,然後在Script 內容對話框中輸入Script。
- 值 %ThisValue% 指定控制項的執行時期值,即文字框的內容。這是預設值。
- 如果 Script 內容包括 %ThisValue%,且安全文字控制項的執行時期值是空的,則安全文字控制項不會產生 任何 R Script 或 Python for Spark Script。

引號處理。指定當 Script 內容包含 %ThisValue% 作為引號內的字串的一部分時,處理 %ThisValue% 的執 行時期值中的引號。在此環境定義中,引號內的字串是用單引號或雙引號括住的字串。引號處理僅適用於其類 型與括住 %ThisValue% 之引號的類型相同的引號以及當 Encrypt passed value=False 時。有下列類型的引 號處理可用。

#### **Python**

%ThisValue% 的執行時期值中符合含括引號的引號會以反斜線字元 (\) 跳出。比方說,如果 Script 內容為 '%ThisValue%',且控制項的執行時期值為 Secured Text's value,則產生的 Script 爲 'Secured Text\'s value'。當以三重引號括住 %%ThisValue% 時,引號處理尚未完 成。

- R <sup>3</sup>%ThisValue% 的執行時期值中符合含括引號的引號會以反斜線字元 (\) 跳出。比方說,如果 Script 內容為 '%ThisValue%',且控制項的執行時期值為 Secured Text's value,則產生的 Script 爲 'Secured Text\'s value'<sup>o</sup>
- 無 %ThisValue% 的執行時期值中符合含括引號的引號會保留不修改。

啓用規則。指定用來判定現行控制項何時啓用的規則。按一下省略符號 (...) 按鈕以開啓對話框並指定規則。僅 當其他控制項可用來指定畫布上存在的啓用規則時,「啓用規則」內容才可見。

註:IBM SPSS Modeler 第 18 版之前的版本不支援「安全文字」控制項。

#### <span id="page-39-0"></span>靜態文字控制項

「靜態文字」控制項可讓您將文字區塊新增至節點對話框,且具有下列內容:

**ID**。控制項的唯一 ID。

標題。文字區塊的內容。對於多行內容,請使用 \n 來指定換行。

啓用規則。指定用來判定現行控制項何時啓用的規則。按一下省略符號<sub>(...)</sub>按鈕以開啓對話框並指定規則。僅 當其他控制項可用來指定畫布上存在的啓用規則時,「啓用規則」內容才可見。

#### 顏色選取器

「顏色選取器」控制項是用於指定顏色及產生相關聯 RGB 值的使用者介面。「顏色選取器」控制項具有下列 內容:

ID。控制項的唯一 ID。 這是參照 Script 範本中的控制項時使用的 ID。

標題。顯示在控制項上方的選用標題。對於多行標題,使用 \n 來指定換行。

標題位置。 指定相對於控制項的標題位置。值有「頂端」及「左側」,其中「頂端」是預設値。

工具提示。當使用者將滑鼠指標移至控制項上方時出現的選用「工具提示」文字。

助記鍵。標題中的選用字元,用作控制項的鍵盤快速鍵。該字元在標題中顯示爲畫有底線。透過按 Alt + [助記 鍵] 來啓動快速鍵。

Script。 指定 R Script 或 Python for Spark Script 由此控制項在執行時期產生及執行,且可以插入至 Script 範本。

- 您可以指定任何有效的R Script 或 Python for Spark Script。對於多行Script 或長Script,請按一下省略符號 (...) 按鈕,然後在Script 內容對話框中輸入Script。
- 值 %ThisValue% 指定控制項的執行時期值,即所選顏色的 RGB 值。RGB 值是以整數的空白區隔清單按 下列順序表示,R 值、G 值、B 值。

啓用規則。指定用來判定現行控制項何時啓用的規則。按一下省略符號<sub>(...)</sub>按鈕以開啓對話框並指定規則。僅 當其他控制項可用來指定畫布上存在的啓用規則時,「啓用規則」內容才可見。

註:IBM SPSS Modeler 第 18 版之前的版本不支援「顏色選取器」控制項。

#### 表格控制項

「表格」控制項會建立表格,含有在執行時期新增的固定數目的直欄以及變動數目的列。「表格」控制項具有 下列內容:

ID。控制項的唯一 ID。 這是參照 Script 範本中的控制項時使用的 ID。

標題。顯示在控制項上方的選用標題。對於多行標題,使用 \n 來指定換行。

工具提示。當使用者將滑鼠指標移至控制項上方時出現的選用「工具提示」文字。

助記鍵。標題中的選用字元,用作控制項的鍵盤快速鍵。該字元在標題中顯示爲畫有底線。透過按 Alt + [助記 鍵1 來啓動快速鍵。

**重新排序按鈕**。 指定上移及下移按鈕是否新增至表格。在執行時期會使用這些按鈕來重新排序表格的列。

<span id="page-40-0"></span>表格直欄。按一下省略符號 (...) 按鈕以開啓表格直欄對話框,可在其中指定表格的直欄。

列數下限。表格中必須有的列數下限。

列數上限。可在表格中的列數上限。

執<mark>行時所需</mark>。指定是否需要此控制項中的値才能繼續執行。如果指定 True,則節點對話框的使用者必須指定控 制項的值,否則按一下**確定**按鈕將產生一個錯誤。如果指定 False,則缺少此控制項中的值不會影響**確定**按鈕

Script。指定 R Script 或 Python for Spark Script 由此控制項在執行時期產生,且可以插入至 Script 範本。

- 值 %ThisValue% 指定控制項的執行時期值,即為預設值。此執行時期值是表格中的每一個直欄(從最左邊 的直欄開始)所產生的 Script。如果 Script 內容包括 %ThisValue%,且沒有任何直欄產生 Script ,則整 個表格都不會產生任何 Script。
- 您可以指定任何有效的R Script 或 Python for Spark Script。對於多行Script 或長Script,請按一下省略符號 (...) 按鈕,然後在Script 內容對話框中輸入Script。

啓用規則。指定用來判定現行控制項何時啓用的規則。按一下省略符號 (...) 按鈕以開啓對話框並指定規則。僅 當其他控制項可用來指定畫布上存在的啓用規則時,「啓用規則」內容才可見。

註:IBM SPSS Modeler 第 18 版之前的版本不支援「表格」控制項。

指定表格控制項的直欄: 「表格直欄」對話框指定「表格」控制項的直欄內容。

**ID**。直欄的唯一 ID。

直欄名稱。直欄在表格中顯示的名稱。

内容。指定直欄的資料類型。值實數指定除了所輸入值是數字之外,沒有其他限制。值**整數**指定值必須是整 數。值**任何**指定所輸入值沒有任何限制。值**變數名稱**指定值必須符合 IBM SPSS Statistics 中有效變數名稱的需 求。

**預設値**。新列在執行時期新增至表格時,此直欄的預設値(如果有的話)。

分隔字元類型。指定在所產生的 Script 中,直欄値之間的定界字元。允許的分隔字元爲空格、逗點及加號 (+)。 您也可以輸入任意單一字元以用作分隔字元。

加引號。指定在所產生的 Script 中,直欄中的每一個値是否含括在雙引號中。

<mark>引號處理</mark>。指定「加引號」內容爲 true 時,直欄之資料格項目中的引號處理。引號處理僅適用於資料格値中的 雙引號。有下列類型的引號處理可用。

#### **Python**

資料格值中的雙引號會以反斜線字元 (\) 跳出。例如,如果資料格值是 This "quoted" value, 則產生的 Script 是 "This \"quoted\" value"。

- R 資料格值中的雙引號會以反斜線字元 (\) 跳出。例如,如果資料格值是 This "quoted" value, 則產生的 Script 是 "This \"quoted\" value"。
- **無** 資料格値中的雙引號保留且無修改。

寬度(字元)。指定直欄的寬度(字元)。容許的値為正整數。

<span id="page-41-0"></span>Script。 指定此直欄在執行時期產生的 R Script 或 Python for Spark Script。為整個表格產生的 Script,是表 格中每一個直欄產生的 Script 的空白區隔清單,從最左側的直欄開始。

- 您可以指定任何有效的R Script 或 Python for Spark Script。對於多行Script 或長Script,請按一下省略符號 (...) 按鈕,然後在Script 內容對話框中輸入Script。
- 值 %ThisValue% 指定直欄的執行時期值,即直欄中值的清單,以指定的分隔字元區隔。
- 如果直欄的 Script 內容包括 %ThisValue%,並且直欄的執行時期値是空的,則直欄不會產生任何 Script。

註:您可以在「表格直欄」對話框中,於現有清單底端的空白行中,爲新的「表格」直欄新增一列。輸入 ID 之 外的任何其他內容都會產生唯一的 ID,您可以保留或修改這個唯一 ID。您可以透過按一下「表格」直欄的 ID 資料格,並按下刪除,來刪除「表格」直欄。

#### 鏈結至控制項

您可以將「表格」控制項鏈結至「欄位選擇器」控制項。當「表格」控制項鏈結至「欄位選擇器」時,會針對 「欄位選擇器」中的每一個欄位,在表格中存在一列。將列新增至表格的方法是將欄位新增至「欄位選擇 器」。從表格刪除列的方法是從「欄位選擇器」移除欄位。可以使用鏈結的「表格」控制項,例如,來指定 「欄位選擇器」中所選取欄位的內容。

若要啓用鏈結,表格必須具有含「內文」內容之「變數名稱」的直欄,並且必須在畫布上至少有一個「欄位選 擇器」控制項。

若要將「表格」控制項鏈結至「欄位選擇器」,請在「表格直欄」對話框的「鏈結至控制項」群組中,從可用 控制項清單中指定「欄位選擇器」。然後,選取定義鏈結的表格直欄,稱為**已鏈結的直欄**。呈現表格時,已鏈 結的直欄會顯示「欄位選擇器」中的現行欄位。您只能鏈結至多欄位「欄位選擇器」。

#### 項目群組

「項目群組」控制項是其他控制項的儲存器,可讓您分組並控制從多個控制項產生的 Script。例如,您具有一組 勾選框,指定次指令的選用設定,但如果至少勾選一個方框,則只想要產生次指令的 Script。這是透過使用「項 目群組」控制項作為勾選框控制項的儲存器來達成。下列類型的控制項可以包含在「項目群組」中:欄位選擇 器、勾選框、組合框、清單框、文字控制項、數字控制項、靜態文字、圓鈕群組及檔案瀏覽器。「項目群組」 控制項具有下列內容:

ID。控制項的唯一 ID。 這是參照 Script 範本中的控制項時使用的 ID。

標題。群組的選用標題。 對於多行標題,使用 \n 來指定換行。

執行時所需。選取 True 表示如何節點對話框的使用者未指定群組中至少一個控制項的值,則按一下**確定**按鈕 會產生一個錯誤。

例如,群組包含一組勾選框。如果「執行時所需」設為 True,且不勾選所有方框,則按一下**確定**按鈕會產生一 個錯誤。

Script。 指定 R Script 或 Python for Spark Script 由此控制項在執行時期產生及執行,且可以插入至 Script 範本。

- 您可以指定任何有效的R Script 或 Python for Spark Script。對於多行Script 或長Script,請按一下省略符號 (...) 按鈕,然後在Script 內容對話框中輸入Script。
- 您可以包括項目群組中包含之所有控制項的 ID。在執行時期,ID 取代為控制項產生的 R Script 或 Python Script<sup>o</sup>

<span id="page-42-0"></span>• 值 %ThisValue% 會產生由項目群組中每一個控制項產生之 R Script 或 Python Script 的空白區隔清單, 順序為它們在群組中出現的順序(從頂端到底端)。這是預設值。如果 Script 內容包括 %ThisValue%,且 項目群組中沒有任何控制項產生 Script,則整個項目群組都不會產生任何 Script。

啓用規則。指定用來判定現行控制項何時啓用的規則。按一下省略符號 (...) 按鈕以開啓對話框並指定規則。僅 當其他控制項可用來指定畫布上存在的啓用規則時,「啓用規則」內容才可見。

#### 圓鈕群組

「圓鈕群組」控制項是一組圓鈕的儲存器,其中每一個圓鈕都可以包含一組巢狀控制項。「圓鈕群組」控制項 具有下列內容:

ID。控制項的唯一 ID。這是參照 Script 範本中的控制項時使用的 ID。

標題。群組的選用標題。 對於多行標題,使用 \n 來指定換行。

工具提示。當使用者將滑鼠指標移至控制項上方時出現的選用「工具提示」文字。

圓鈕。按一下省略符號 (...) 按鈕以開啓圓鈕群組內容對話框,該對話框可讓您指定圓鈕的內容,以及從群組中 新增或移除按鈕。能夠在給定圓鈕下建立巢狀控制項是圓鈕的一項內容,並在「圓鈕群組內容」對話框中設 定。請注意,您也可以透過按兩下畫布上的「圓鈕群組」控制項來開啓「圓鈕群組內容」對話框。

Script。 指定 R Script 或 Python for Spark Script 由此控制項在執行時期產生,且可以插入至 Script 範本。

- 您可以指定任何有效的R Script 或 Python for Spark Script。對於多行Script 或長Script,請按一下省略符號 (...) 按鈕,然後在Script 內容對話框中輸入Script。
- 值 %ThisValue% 指定圓鈕群組的執行時期值,即所選圓鈕的 Script 內容的值。這是預設值。如果 Script 內容包括 %ThisValue%,且選取的圓鈕未產生任何 Script,則圓鈕群組不會產生任何 Script。

啓用規則。指定用來判定現行控制項何時啓用的規則。按一下省略符號<sub>(...)</sub>按鈕以開啓對話框並指定規則。僅 當其他控制項可用來指定畫布上存在的啓用規則時,「啓用規則」內容才可見。

定義圓鈕: 「圓鈕群組內容」對話框可讓您指定圓鈕的群組。

**ID**。圓鈕的唯一 ID。

**直欄名稱**。出現在圓鈕旁邊的名稱。該名稱是必要欄位。

工具提示。當使用者將滑鼠指標移至控制項上方時出現的選用「工具提示」文字。

助記鍵。名稱中的選用字元,用作助記鍵。指定的字元必須存在於名稱中。

巢狀群組。指定其他控制項是否能夠以巢狀形式顯示在此圓鈕下。預設値是 false。當巢狀群組內容設為 true 時,矩形放下區域會以巢狀形式並以縮排方式顯示在相關聯的圓鈕下。下列控制項可以巢狀形式顯示在圓鈕 下:欄位選擇器、勾選框、文字控制項、靜態文字、數字控制項、組合框、清單框及檔案瀏覽器。

**預設値**。指定圓鈕是否為預設選項。

啓用規則。指定用來判定現行控制項何時啓用的規則。按一下省略符號 (...) 按鈕以開啓對話框並指定規則。僅 當其他控制項可用來指定畫布上存在的啓用規則時,「啓用規則」內容才可見。

Script。 指定當選取圓鈕時產生的 R Script 或 Python for Spark Script。

• 您可以指定任何有效的R Script 或 Python for Spark Script。對於多行Script 或長Script,請按一下省略符號 (...) 按鈕,然後在Script 內容對話框中輸入Script。

<span id="page-43-0"></span>• 若為包含巢狀控制項的圓鈕,值 %ThisValue% 產生每一個巢狀控制項產生之 R Script 或 Python for Spark Script 的空白區隔清單,順序為它們在圓鈕下出現的順序(從頂端到底端)。

您可以在現有清單底端的空白行中新增圓鈕。輸入 ID 之外的任何其他內容都將產生唯一的 ID,您可以保留或 修改這個唯一 ID。您可以透過按一下按鈕的 *ID* 資料格,並按下刪除,來刪除圓鈕。

#### 勾選框群組

「勾選框群組」控制項是一組控制項的儲存器,這組控制項由單一勾選框作為群組啓用或停用。下列類型的控 制項可以包含在「勾選框群組」中:欄位選擇器、勾選框、組合框、清單框、文字控制項、數字控制項、靜態 文字、圓鈕群組及檔案瀏覽器。「勾選框群組」控制項具有下列內容:

ID。控制項的唯一 ID。 這是參照 Script 範本中的控制項時使用的 ID。

標題。群組的選用標題。 對於多行標題,使用 \n 來指定換行。

勾選框標題。隨控制勾選框顯示的選用標籤。支援 \n 以指定換行。

工具提示。當使用者將滑鼠指標移至控制項上方時出現的選用「工具提示」文字。

助記鍵。標題中的選用字元,用作控制項的鍵盤快速鍵。該字元在標題中顯示爲畫有底線。透過按 Alt + [助記 鍵] 來啓動快速鍵。

預設値。控制勾選框的預設狀態 - 已勾選或不勾選。

已勾選/未勾選 R Script。指定當已勾選控制項及不勾選控制項時,產生的 R Script。若要在 Script 範本中包 括 R Script,請使用 ID 內容的值。從已勾選 R Script 或不勾選 R Script 內容產生的 R Script,將插入至 ID 的指定位置。例如,如果 ID 爲 *checkboxgroup1*,則在執行時期,當已勾選勾選框時, Script 範本中的 %checkboxgroup1% 實例將被已勾選 R Script 內容所取代,而當未勾選勾選框時,將被未勾選 R Script 內容 所取代。

- 您可以指定任何有效的R Script 或 Python for Spark Script。對於多行Script 或長Script,請按一下省略符號 (...) 按鈕,然後在Script 內容對話框中輸入Script。
- 您可以包括勾選框群組中包含之所有控制項的 ID。在執行時期,ID 取代為控制項產生的 R Script。
- 值 %ThisValue% 可用在已勾選 R Script 或不勾選 R Script 內容中。它會產生由勾選框群組中每一個控 制項產生之 R Script 的空白區隔清單,順序為它們在群組中出現的順序(從頂端到底端)。
- 依預設,已勾選 R Script 內容具有值 %ThisValue%,且不勾選 R Script 內容為空白。

啓用規則。指定用來判定現行控制項何時啓用的規則。按一下省略符號<sub>(...)</sub>按鈕以開啓對話框並指定規則。僅 當其他控制項可用來指定畫布上存在的啓用規則時,「啓用規則」內容才可見。

#### 檔案瀏覽器

「檔案瀏覽器」控制項包含檔案路徑的文字框,以及開啓標準 IBM SPSS Modeler 對話框以開啓或儲存檔案的 瀏覽按鈕。「檔案瀏覽器」控制項具有下列內容:

ID。控制項的唯一 ID。 這是參照 Script 範本中的控制項時使用的 ID。

標題。顯示在控制項上方的選用標題。對於多行標題,使用 \n 來指定換行。

標題位置。 指定相對於控制項的標題位置。值有「頂端」及「左側」,其中「頂端」是預設値。

工具提示。當使用者將滑鼠指標移至控制項上方時出現的選用「工具提示」文字。

<span id="page-44-0"></span>助記鍵。標題中的選用字元,用作控制項的鍵盤快速鍵。該字元在標題中顯示爲畫有底線。透過按 Alt + [助記 鍵1 來啓動快速鍵。

檔案系統作業.指定由瀏覽按鈕啓動的對話框是適合開啓檔案還是儲存檔案。値「開啓」指出瀏覽對話框驗證 指定檔案的存在。值「儲存」指出瀏覽對話框未驗證指定檔案的存在。

瀏覽器類型。指定是將瀏覽對話框用來選取檔案(尋找檔案)還是選取資料夾(尋找資料夾)。

**檔案過濾器**。按一下省略符號<sub>(...)</sub>按鈕以開啓檔案過濾器對話框,該對話框可讓您為開啓或儲存對話框指定可 用的檔案類型。依預設,容許所有檔案類型。請注意,您也可以透過按兩下畫布上的「檔案瀏覽器」控制項來 開啓「檔案過濾器」對話框。

檔案系統類型。在分散式分析模式下,這會指定開啓或儲存對話框是會瀏覽執行 IBM SPSS Modeler 伺服器的 檔案系統,還是本端電腦的檔案系統。選取**伺服器**以瀏覽伺服器或**用戶端**的檔案系統,從而瀏覽本端電腦的檔 案系統。該內容在本端分析模式下沒有效果。

執<mark>行時所需</mark>。指定是否需要此控制項中的値才能繼續執行。如果指定 True,則節點對話框的使用者必須指定控 制項的值,否則按一下**確定**按鈕將產生一個錯誤。如果指定 False,則缺少此控制項中的值不會影響**確定**按鈕 預設値是 False。

**預設値**。控制項的預設値。

Script。 指定 R Script 或 Python for Spark Script 由此控制項在執行時期產生,且可以插入至 Script 範本。

- 您可以指定任何有效的R Script 或 Python for Spark Script。對於多行Script 或長Script,請按一下省略符號 (...) 按鈕,然後在Script 內容對話框中輸入Script。
- 值 %ThisValue% 指定文字框的執行時期值,其為用雙引號括住的檔案路徑,以手動指定或由瀏覽對話框移 入。這是預設値。
- 如果 Script 內容包括 ��ThisValue��,且文字框的執行時期值是空的,則檔案瀏覽器控制項不會產生任何 Script  $\circ$

啓用規則。指定用來判定現行控制項何時啓用的規則。按一下省略符號<sub>(...)</sub>按鈕以開啓對話框並指定規則。僅 當其他控制項可用來指定畫布上存在的啓用規則時,「啓用規則」內容才可見。

檔案類型過濾器: 「檔案過濾器 」對話框可讓您針對從「檔案系統瀏覽器」控制項存取的開啓與儲存對話框, 指定「檔案」類型與「另存新檔」類型下拉清單中顯示的檔案類型。依預設,容許所有檔案類型。

若要指定未明確地在對話框中列出的檔案類型:

1. 選取其他。

- 2. 輸入檔案類型的名稱。
- 3. 使用形式 \*.suffix(例如,\*.xls)輸入檔案類型。您可以指定多個檔案類型,每一個檔案類型以分號區隔。

#### 標籤

「標籤」控制項會將標籤新增至節點對話框。任何其他控制項都可以新增至新的標籤。「標籤」控制項具有下 列內容:

**ID**。控制項的唯一 ID。

**標題**。標籤的標題。

位置。指定相對於節點對話框上的其他標籤,該標籤在節點對話框上的位置。

<span id="page-45-0"></span>Script。 指定由此控制項在執行時期產生並執行,且可以插入 Script 範本中的 R Script 或 Python for Spark Script<sup>o</sup>

- 您可以指定任何有效的 R Script 或 Python for Spark Script,且您可以使用 \n 來表示換行。
- 值 %ThisValue% 會產生由標籤中的每個控制項產生的 R Script 或 Python for Spark Script 清單(以空格 區隔),以它們在標籤中的出現順序(從頂端到底端以及從左側到右側)列出。這是預設值。
- 如果 Script 內容包括 %ThisValue%,且標籤中的所有控制項都未產生任何 R Script 或 Python for Spark Script,則整個標籤都不會產生任何 Script。

啓用規則。指定用來判定現行控制項何時啓用的規則。按一下省略符號<sub>(...)</sub>按鈕以開啓對話框並指定規則。僅 當其他控制項可用來指定畫布上存在的啓用規則時,「啓用規則」內容才可見。

#### 子對話框按鈕

「子對話框按鈕」控制項會指定用於啓動子對話框的按鈕,並提供對子對話框的「對話框建置器」的存取權。 「子對話框按鈕」具有下列內容:

**ID**。控制項的唯一 ID。

標題。按鈕中顯示的文字。

工具提示。當使用者將滑鼠指標移至控制項上方時出現的選用「工具提示」文字。

子對話框。按一下省略符號 (...) 按鈕以開啓子對話框的「自訂對話框建置器」。您也可以透過按兩下「子對話 框」按鈕來開啓建置器。

助記鍵。標題中的選用字元,用作控制項的鍵盤快速鍵。該字元在標題中顯示爲畫有底線。透過按 Alt + [助記 鍵1 來啓動快速鍵。

啓用規則。指定用來判定現行控制項何時啓用的規則。按一下省略符號<sub>(...)</sub>按鈕以開啓對話框並指定規則。僅 當其他控制項可用來指定畫布上存在的啓用規則時,「啓用規則」內容才可見。

註:「子對話框按鈕」控制項不能新增至子對話框。

子對話框的對話框内容: 若要檢視並設定子對話框的內容:

- 1. 透過按兩下主要對話框中子對話框的按鈕來開啓子對話框,或者按一下子對話框按鈕並按一下「子對話 框」內容的省略符號 (...) 按鈕來開啓。
- 2. 在子對話框中,按一下任何控制項外部區域中的畫布。畫布上沒有控制項時,子對話框的內容一律可見。

子對話框名稱。 子對話框的唯一 ID。「子對話框名稱」內容是必要項目。

註:如果您將「子對話框名稱」指定為Script 範本中的 ID,如 %My Sub-dialog Name% 中所指定,系統將會 以子對話框中每一個控制項產生之Script 的空白區隔清單取代它,順序為它們出現的順序(從頂端到底端以及從 左側到右側)。

標題。指定要在子對話框的標題列中顯示的文字。「標題」內容是選用的,但建議使用。

**說明檔**。 指定子對話框之選用說明檔的路徑。這是將在使用者按一下子對話框上的**說明**按鈕時啓動的檔案,且 可能與為主要對話框指定的說明檔相同。說明檔必須使用 HTML 格式。如需相關資訊,請參閱對話框內容之 「說明檔」內容的說明。

#### <span id="page-46-0"></span>指定控制項的啓用規則

您可以指定一個規則,判定何時啓用控制項。例如,您可以指定在欄位選擇器中移入時,啓用一個圓鈕群組。 用來指定啓用規則的可用選項取決於定義該規則的控制項類型。

#### 欄位選擇器

您可以指定在「欄位選擇器」中移入至少一個欄位(非空)時,啓用現行控制項。或者,您可以指定 未在「欄位選擇器」中移入時,啓用現行控制項。

#### 勾選框或勾選框群組

您可以指定當勾選某個「勾選框」或「勾選框群組」時,啓用現行控制項。或者,您可以指定當未勾 選某個「勾選框」或「勾選框群組」時,啓用現行控制項。

#### 組合框或單選清單框

您可以指定當「組合框」或「單選清單框」中選取特定值時,啓用現行控制項。或者,您可以指定當 未在「組合框」或「單選清單框」中選取受歡迎的値時,啓用現行控制項。

#### 複選清單框

您可以指定當特定值介於「複選清單框」中所選取值的之間時,啓用現行控制項。或者,您可以指定 當特定值未介於「複選清單框」中所選取值的之間時,啓用現行控制項。

#### 圓鈕群組

您可以指當選取特定圓鈕時,啓用現行控制項。或者,您可以指當未選取特定圓鈕時,啓用現行控制 項。

可以為其指定啓用規則的控制項具有相關聯的「啓用規則」內容。

註:

- 啓用規則使用於是否啓用定義該規則的控制項。例如,請考量指定在欄位選擇器中移入時,啓用一個圓鈕 群組的規則。然後,只要在欄位選擇器中移入,而無論是否啓用欄位選擇器,都會啓用圓鈕群組。
- 停用某個「標籤」控制項時,會停用該標籤上的所有控制項,而無論那些控制項中是否有任何控制項的啓 用規則得以滿足。
- 停用某個「勾選框群組」時,會停用群組中的所有控制項,而無論是否已勾選控制勾選框。

#### 延伸内容

「延伸內容」對話框會指定「延伸的自訂對話框建置器」內現行延伸的相關資訊,如延伸的名稱及延伸中的檔 家。

- 在「延伸的自訂對話框建置器」中建立的所有自訂節點對話框都是延伸的一部分。
- 必須先指定「延伸內容」對話框「必要」標籤上的欄位,您才可以安裝延伸及其內包含的自訂節點對話 框。

若要指定延伸的內容,請從「延伸的自訂對話框建置器」的功能表中選擇:

#### 延伸 > 内容

#### 延伸的必要内容

- 名稱 要與延伸相關聯的唯一名稱。最多可以包含三個單字,不區分大小寫。字元必須是七位元 ASCII。為有 效降低名稱衝突的可能性,您可能會想要使用多重單字的名稱,第一個單字是組織的 ID,例如 URL。
- 摘要 延伸的一行簡短說明。
- 版本 格式為 x.x.x 的版本 ID,其中 ID 的每一個組成部分都必須是整數,如 1.0.0。若未提供零則隱含零。 例如,版本 ID 3.1 暗指 3.1.0。版本 ID 與 IBM SPSS Modeler 版本無關。

#### <span id="page-47-0"></span>**SPSS Modeler** 版本下限

執行延伸所需的最低 SPSS Modeler 版本。

- 檔案 **案** 「檔案」清單會顯示目前包含在延伸中的檔案。按一下**新增,**可新增檔案至延伸。您還可以從延伸移 除檔案,且您可以將檔案解壓縮至指定的資料夾。
	- 自訂節點對話框具有 .cfe 檔案類型。
	- 延伸元件的翻譯檔會從「選項」標籤的「本地化」設定中新增。
	- 您可以將 Readme 檔案新增至延伸。將檔案名稱指定為 ReadMe.txt。使用者可在顯示延伸詳細資訊 的對話框中存取 Readme 檔案。您可以包含 Readme 檔案的本地化版本,並指定為 ReadMe\_<language identifier>.txt,例如若為法文版本,則會指定為 ReadMe\_fr.txt。

#### 延伸的選用内容

#### 一般内容

- **說明** 比**摘要**欄位更詳細的延伸說明。例如,您可能會列出延伸提供的主要功能。
- 日期 延伸現行版本的選用日期。未提供任何格式。
- 作者 延伸的作者。您可能會想包含電子郵件位址。
- <mark>鏈結</mark> 與延伸相關聯的一組 URL;例如,作者的首頁。此欄位沒有限定格式,因此請務必以空格、逗點或其 他合理的定界字元區隔多個 URL。
- 關鍵字 與延伸相關聯的一組關鍵字。
- 平台 於在特定作業系統平台上使用延伸之任何限制的相關資訊。

#### 相依關係

#### **SPSS Modeler 版本上限**

可以執行延伸的 IBM SPSS Modeler版本上限。

#### **需要 Integration Plug-in for R**

指定是否需要 Integration Plug-in for R。

如果延伸需要 CRAN 套件儲存庫中的任何 R 套件,請在「必要 R 套件」控制項中,輸入那些套件 的名稱。名稱區分大小寫。若要新增第一個套件,請按一下「所需的 R 套件」控制項的任意處以反白 顯示輸入欄位。按下 Enter (游標停在指定列) ,就會建立新列。選取一列並按下**刪除**便可將該列刪 除。

#### 本地化

#### 自訂節點

您可以在延伸中,針對自訂節點對話框,新增翻譯的內容檔版本(指定節點對話框中顯示的所有字 串)。若要針對特定節點對話框新增翻譯,請選取該對話框,按一下**新增翻譯**,然後選取包含已翻譯 版本的資料夾。特定節點對話框的所有已翻譯檔案必須位於相同的資料夾中。如需建立翻譯檔案的指 示,請參閱第 47 頁的『建立自訂節點對話框的本地化版本』主題。

#### 翻譯型錄資料夾

您可以在一般使用者從「延伸中心」檢視延伸詳細資料時,提供所顯示延伸的本地化版本**摘要**及**說明** 欄位。延伸的所有本地化檔案集應該位於名為 lang 的資料夾中。瀏覽至包含本地化檔案的 lang 資料 夾,並選取該資料夾。

若要提供本地化版本的**摘要**及**說明**欄位,請針對為其提供翻譯的每一個種語言建立名為 <extension name>\_<language-identifier>.properties 的檔案。在執行時期,如果找不到現行使用者介面語言的 .properties 檔,則使用在「必要」及「選用」標籤上指定的摘要及說明欄位的值。

<span id="page-48-0"></span>• <extension name> 是任何空格都取代為底線字元之延伸的名稱欄位的值。

• <language-identifier> 是特定語言的 ID。IBM SPSS Modeler 支援之語言的 ID 顯示於其後。 例如,名為 MYORG MYSTAT 之延伸的「法文」翻譯儲存於檔案 MYORG\_MYSTAT\_fr.properties 中。 .properties 檔必須包含下列兩行,其指定兩個欄位的本地化文字:

Summary=<localized text for Summary field>

Description=<localized text for Description field>

- 關鍵字 Summary 與 Description 必須使用英文,且本地化文字必須與關鍵字位於同一行上,且沒有 任何換行。
- 檔案必須使用 ISO 8859-1 編碼。必須以 Unicode 跳出字元 ("\u") 撰寫無法直接在此編碼中表示的 字元。

包含本地化檔案的 lang 資料夾必須具有名為 <language-identifier> 的子資料夾,其中包含特定語 言的本地化 .properties 檔。例如,法文 .properties 檔必須位於 lang/fr 資料夾中。

語言 ID

de. 德文

**en.** 英文

- **es.** 西班牙文
- **fr.** 法文
- **it.** 義大利文
- **ja.** 日文
- **ko.** 韓文
- **pl.** 波蘭文

**pt\_BR.** 巴西葡萄牙文

**ru.** 俄文

**zh CN.** 簡體中文

**zh TW.** 繁體中文

#### 管理自訂節點對話框

「延伸的自訂對話框建置器」可讓您管理延伸中由您或其他使用者建立的自訂節點對話框。必須先將自訂節點 對話框安裝到所有需要它們的 SPSS Modeler Client 或 SPSS Modeler Batch 實例,然後才能對它們進行使用。 請注意,不需要將任何項目安裝到 SPSS Modeler Server 就可以在伺服器模式下使用自訂對話框。

註:您只能修改在 IBM SPSS Modeler 中所建立的自訂節點對話框。

#### 開啓包含自訂節點對話框的延伸

您可以開啓包含一或多個自訂節點對話框之規格的延伸組合檔案 (.mpe),或者開啓已安裝的延伸。您可以修改 延伸中的任何節點對話框,以及儲存或安裝延伸。安裝延伸會安裝延伸中所包含的節點對話框。儲存延伸會儲 存延伸中任何節點對話框所進行的變更。

若要開啓延伸組合檔案,請從「延伸的自訂對話框建置器」的功能表中選擇:

#### 檔案 > 開啓

若要開啓已安裝的延伸,請從「延伸的自訂對話框建置器」的功能表中選擇:

#### 檔案 > 開啓已安裝項目

註:如果您要開啓已安裝的延伸,從而對它進行修改,則選擇**檔案 > 安装**會對它進行重新安裝,並取代現有版 本。使用利用「自訂對話框建置器」建立之節點快速功能表上的編輯,將不會在「自訂對話框建置器」中開啓 節點對話框。

#### 儲存至延伸組合檔案

儲存在「延伸的自訂對話框建置器」中開啓的延伸還會儲存該延伸中所包含的自訂節點對話框。延伸會儲存至 延伸組合檔案 (.mpe)。

從「延伸的自訂對話框建置器」的功能表中,選擇:

#### 檔案 > 儲存

#### 安裝延伸

安裝在「延伸的自訂對話框建置器」中開啓的延伸還會安裝該延伸中所包含的自訂節點對話框。安裝現有延伸 會取代現有版本,包括取代延伸中已安裝的所有自訂節點對話框。

若要安裝目前開啓的延伸,請從「延伸的自訂對話框建置器」的功能表中選擇:

#### 檔案 > 安裝

依預設,延伸會安裝至您的作業系統的一般使用者可寫入位置。如需相關資訊,請參閱主題第 [23](#page-26-0) 頁的『延伸 的安裝位置』。

註 : 在開放式串流中,將不會取代延伸中所包含之節點對話框的現有版本。當您開啓包含已重新安裝之「自訂 對話框建置器」節點的串流時,將接收到一則警告訊息。

#### 解除安裝延伸

從「延伸的自訂對話框建置器」的功能表中,選擇:

#### 檔案 > 解除安裝

解除安裝延伸會解除安裝延伸中所包含的所有節點對話框。您也可以從「延伸中心」解除安裝延伸。

#### 匯入自訂對話框**套件**檔

您可以將自訂對話框套件檔 (.cfd) 匯入至「延伸的自訂對話框建置器」。 .cfd 檔案會轉換為 .cfe 檔案,其 會新增至新延伸。

<span id="page-50-0"></span>從「延伸的自訂對話框建置器」的功能表中,選擇:

#### 檔案 > 匯入

您還可以透過「延伸內容」對話框,將 .cfe 檔案新增至延伸,該對話框可從「延伸的自訂對話框建置器」中 的**延伸 > 内容**進行存取。

#### 新增自訂節點對話框至延伸

您可以新增自訂節點對話框至延伸。

從「延伸的自訂對話框建置器」的功能表中,選擇:

#### 延伸 > 新建對話框

#### 在延伸的多個自訂節點對話框之間進行切換

如果現行延伸包含多個自訂節點對話框,則您可以在它們之間進行切換。

從「延伸的自訂對話框建置器」的功能表中,選擇:

延伸 > 編輯對話框,並選取您要使用的自訂節點對話框。

#### 建立新延伸

當您在「延伸的自訂對話框建置器」中建立新延伸時,會向延伸新增空的自訂節點對話框。

若要建立新延伸,請從「延伸的自訂對話框建置器」的功能表中選擇:

#### 檔案 > 新建

#### **SPSS Modeler Batch 或 IBM SPSS Collaboration and Deployment Services 中的** 延伸

若要在 SPSS Modeler Batch 或 IBM SPSS Collaboration and Deployment Services 安裝中使用延伸,請確保 已在目標環境上定義環境變數 IBM\_SPSS\_MODELER\_EXTENSION\_PATH,並確保它指向包含延伸的位置。如果 在定義 IBM\_SPSS\_MODELER\_EXTENSION\_PATH 環境變數之前已將包含自訂節點的串流儲存至 IBM SPSS Collaboration and Deployment Services 儲存庫,則您必須將串流還原到儲存庫,它們才會成功執行。

註:請確保 SPSS Modeler Batch 的版本或用於 SPSS Modeler 的 IBM SPSS Collaboration and Deployment Services 配接器版本符合其中建立延伸之 SPSS Modeler Client 的版本。

#### 建立自訂節點對話框的本地化版本

您可以建立 IBM SPSS Modeler 支援之任何語言的自訂節點對話框的本地化版本。您可以本地化出現在自訂節 點對話框中的任何字串,且可以本地化選用說明檔。

#### 本地化對話框字串

針對您計劃要部署的每一種語言,您必須建立與自訂節點對話框相關聯的內容檔副本。該內容檔包含與節點對 話框相關聯的所有可本地化字串。

透過在「延伸內容」對話框(位於「延伸的自訂對話框建置器」內)中選取檔案,然後按一下**擷取**,以從延伸 擷取自訂節點對話框檔案 (.cfe)。然後,擷取 .cfe 檔案的內容。.cfe 檔案只是 .zip 檔案。.cfe 檔案擷取 的內容包括每一個受支援語言的內容檔,其中特定語言的檔案名稱由 <Dialog Name> <language identifier>.properties 給定 (請參閱之後表格中的語言 ID) 。

- 1. 使用支援 UTF-8 的文字編輯器 (例如 Windows 上的 Notepad ,開啓每一個內容檔。修改與任何需要本地 化之內容相關聯的値,但不要修改內容的名稱。與特定控制項相關聯的內容都加上控制項的 ID 作爲字首。 例如,ID 為 options\_button 的控制項的「工具提示」內容是 options\_button\_tooltip\_LABEL。標題內容簡單 命名爲 <identifier>\_LABEL,與 options\_button\_LABEL 中一樣。
- 2. 透過「延伸內容」對話框「選用」標籤上的「本地化」設定,將內容檔的本地化版本新增回自訂節點對話 框檔案 (.cfe)。如需相關資訊,請參閱第 44 頁的『延伸的選用內容』主題。

當啓動節點對話框時,IBM SPSS Modeler 會搜尋語言 ID 符合現行語言的內容檔,如「選項」對話框之「一 般」標籤上的「語言」下拉清單所指定。如果找不到任何相符的內容檔,則會使用預設的 <Dialog Name>.properties 檔案。

#### 本地化說明檔

- 1. 複製與自訂節點對話框相關聯的說明檔,並本地化您想要之語言的文字。
- 2. 使用下表中的語言 ID,將副本重新命名為 <Help File>\_<language identifier>.htm。例如,如果說明檔 是 myhelp.htm,且您想要建立德文版的檔案,則本地化說明檔應該命名為 myhelp\_de.htm。

將說明檔的所有本地化版本儲存在與非本地化版本相同的目錄中。當您從「對話框內容」的「說明檔」內容中 新增非本地化的說明檔時,本地化版本會自動新增至節點對話框。

如果有影像檔等補充檔案也需要本地化,則您必須手動修改主要說明檔案中的適當路徑,以指向本地化版本。 增補檔案(包括本地化版本)必須手動新增至自訂節點對話框(.cfe)檔案。如需存取及手動修改自訂節點對 話框檔案的相關資訊,請參閱標題為「本地化對話框字串」的上一節。

當啓動節點對話框時,IBM SPSS Modeler 會搜尋語言 ID 符合現行語言的說明檔,如「選項」對話框之「一 般」標籤上的「語言」下拉清單所指定。如果找不到任何說明檔,則使用為節點對話框指定的說明檔(「對話 框內容」之「說明檔」內容中指定的檔案)。

- 語言 ID
- **de.** 德文

**en.** 英文

- **es.** 西班牙文
- **fr.** 法文
- **it.** 義大利文
- **ja.** 日文
- **ko.** 韓文
- **pl.** 波蘭文

**pt BR.** 巴西葡萄牙文

**ru.** 俄文

**zh CN.** 簡體中文

**48** IBM SPSS Modeler 延伸

#### **zh\_TW.** 繁體中文

附註:自訂節點對話框及相關聯說明檔中的文字未限制為 IBM SPSS Modeler 支援的語言。您可以任何語言自 由撰寫節點對話框及說明文字,而無需建立語言特定的內容及說明檔。然後,節點對話框中的所有使用者都將 看到使用該語言的文字。

### <span id="page-54-0"></span>注意事項

本資訊係針對 IBM 在美國提供之產品與服務所開發。 IBM 不見得有提供以其他語言撰寫的這份資料。不過, 您可以要求擁有一份該語言的產品或產品版本副本以取用它。

在其他國家或地區,IBM 不見得有提供本文件所提及之各項產品、服務或功能。請洽詢當地的 IBM 業務代表, 以取得當地目前提供的產品和服務之相關資訊。本文件在提及 IBM 的產品、程式或服務時,不表示或暗示只能 使用 IBM 的產品、程式或服務。只要未侵犯 IBM 之智慧財產權,任何功能相當之產品、程式或服務皆可取代 IBM 之產品、程式或服務。不過,任何非 IBM 之產品、程式或服務,使用者必須自行負責作業之評估和驗證 責任。

本文件所說明之主題內容,IBM 可能擁有其專利或專利申請案。提供本文件不代表提供這些專利的授權。您可 以書面提出授權查詢,來函請寄到:

*IBM Director of Licensing IBM Corporation North Castle Drive, MD-NC119 Armonk, NY 10504-1785 US*

如果是有關雙位元組 (DBCS) 資訊的授權查詢,請洽詢所在國的 IBM 智慧財產部門,或書面提出授權查詢, 來函請寄到:

*Intellectual Property Licensing Legal and Intellectual Property Law IBM Japan Ltd. 19-21, Nihonbashi-Hakozakicho, Chuo-ku Tokyo 103-8510, Japan*

International Business Machines Corporation 只依「現況」提供本出版品,不提供任何明示或默示之保證,其中 包括且不限於不侵權、可商用性或特定目的之適用性的隱含保證。有些管轄範圍在某些交易上並不接受明示或 默示保證的排除,因此,這項聲明對 貴客戶不見得適用。

本資訊中可能會有技術上或排版印刷上的訛誤。因此,IBM 會定期修訂;並將修訂後的內容納入新版中。IBM 隨時會改進及/或變更本出版品所提及的產品及/或程式,不另行通知。

本資訊中任何對非 IBM 網站的敘述僅供參考,IBM 對該網站並不提供任何保證。這些網站所提供的資料不是 IBM 本產品的資料內容,如果要使用這些網站的資料,您必須自行承擔風險。

IBM 得以各種 IBM 認為適當的方式使用或散布 貴客戶提供的任何資訊,而無需對 貴客戶負責。

如果本程式之獲授權人爲了 (i) 在個別建立的程式和其他程式(包括本程式)之間交換資訊,以及 (ii) 相互使 用所交換的資訊,因而需要相關的資訊,請洽詢:

*IBM Director of Licensing IBM Corporation*

<span id="page-55-0"></span>*North Castle Drive, MD-NC119 Armonk, NY 10504-1785 US*

上述資料之取得有其特殊要件,在某些情況下必須付費方得使用。

IBM 基於 IBM 客戶合約、IBM 國際程式授權合約或雙方之任何同等合約的條款,提供本文件所提及的授權程 式與其所有適用的授權資料。

所引用的效能資料和客戶範例僅爲說明用途呈現。實際效能結果可能會隨特定配置及操作狀況而異。

本文件所提及之非 IBM 產品資訊,取自產品的供應商,或其發佈的聲明或其他公開管道。IBM 並未測試過這 些產品,也無法確認這些非 IBM 產品的執行效能、相容性或任何對產品的其他主張是否完全無誤。有關非 IBM 產品的性能問題應直接洽詢產品供應商。

關於 IBM 未來方針或目的之聲明,隨時可能更改或撤銷,不必另行通知,且僅代表目標與主旨。

本資訊中含有日常商業活動所用的資料及報告範例。為了儘可能完整陳述,範例引用了人名、公司、品牌及產 品名稱。此等名稱皆屬虛構,凡有類似實際個人或企業者,皆屬巧合。

#### 商標

IBM、IBM 標誌及 ibm.com 是 International Business Machines Corp. 在世界許多管轄區註冊的商標或註冊商 標。其他產品及服務名稱可能是 IBM 或其他公司的商標。IBM 商標的最新清單可在 Web 的 "Copyright and trademark information"中找到,網址為 [www.ibm.com/legal/copytrade.shtml](http://www.ibm.com/legal/us/en/copytrade.shtml)。

Adobe、Adobe 標誌、PostScript 及 PostScript 標誌是 Adobe Systems Incorporated 在美國及(或)其他國家 或地區的註冊商標或商標。

Intel、Intel 標誌、Intel Inside、Intel Inside 標誌、Intel Centrino、Intel Centrino 標誌、Celeron、Intel Xeon、Intel SpeedStep、Itanium 及 Pentium 是 Intel Corporation 或其子公司在美國及其他國家或地區的商標或註冊商標。

Linux 是 Linus Torvalds 在美國及 (或) 其他國家或地區的註冊商標。

Microsoft、Windows、Windows NT 及 Windows 標誌是 Microsoft Corporation 在美國及/或其他國家或地區的 商標。

UNIX 是 The Open Group 在美國及其他國家或地區的註冊商標。

Java 以及所有以 Java 為基礎的商標和標誌皆為 Oracle 及/或其所屬組織之註冊商標。

#### 產品說明文件的條款

這些出版品使用許可權的授予,遵循下列條款。

#### 適用性

這些條款為 IBM 網站使用條款的增補條款。

#### 個人用途

貴客戶可以為了非商務性的私人用途而複製這些出版品,但必須保留所有專利注意事項。如果沒有 IBM 的明文 同意, 貴客戶不能散布、顯示或衍生這些出版品或其中的任何部分。

### 商業用途

貴客戶可以在企業內複製、散布和顯示這些出版品,但必須保留所有專利注意事項。如果沒有 IBM 的明文同 意, 貴客戶不能在您的企業外衍生這些出版品,或複製、散布或顯示這些出版品或其中的任何部分。

#### 權利

除了本項許可權所明確授予者之外,並未明示或暗示授予出版品或任何資訊、資料、軟體或其中的其他智慧財 產的任何其他許可權、授權或權利。

IBM 保留在判定出版品的使用將損害其利益或判定未適當遵守上述指示時,撤銷此處所授予之許可權的權利。

除非完全符合所有適當的法律和規章,其中包括所有美國輸出法律和規章,否則, 貴客戶不能下載、輸出或再 輸出本項資訊。

IBM 不提供這些出版品內容的任何保證。這些出版品只依「現狀」提供,不含任何明示或暗示的保證,其中包 括且不限於適售性、未涉侵權或符合特定效用的暗示保證。

# <span id="page-58-0"></span>索引

索引順序以中文字,英文字,及特 〔 *八畫*] 〕 殊符號之次序排列。

# 〔四劃〕

文字輸出標籤 7 R 模型塊 6

# 〔五劃〕

主控台輸出標籤 R 模型塊 6

# 〔六劃〕

自訂對話框建置器 子對話框內容 42 子對話框按鈕 42 ∩ 29 勾選框群組 40 文字控制項 32 日期控制項 34 本地化對話框與說明檔 47 安全文字 35 佈置規則 26 表格控制項 36 表格控制項直欄 37 啓用規則 43 清單框 31 清單框清單項目 31 組合框 30 組合框清單項目 31 項目群組控制項 38 圓鈕群組 39 過濾欄位清單 29 預覽 27 對話框內容 25 [í](#page-28-0) 25 數字控制項 33 標籤 [41](#page-44-0) 靜態文字控制項 36 檔案瀏覽器 40 檔案類型過濾器 41 顏色選取器 36 欄位來源 [29](#page-32-0) 欄位選擇器 28 [Script](#page-29-0) 範本 26

# 〔十四劃〕

圖形輸出標籤 7 R 模型塊 6 語法標籤 R 模型塊 5

# 〔十五劃〕

適用於延伸的自訂對話框建置器 24

# **A**

[Apache Spark 10](#page-13-0)

# **I**

[IBM SPSS Modeler R](#page-4-0) 節點 1 [IBM SPSS Modeler](#page-4-0) 1

# **P**

[Python for Spark 10](#page-13-0) [API 10](#page-13-0)[, 12](#page-15-0)[, 15](#page-18-0)[, 16](#page-19-0)[, 17](#page-20-0)

# **R**

R 建置節點 2,8 允許的語法 4 主控台輸出標籤 4 語法標籤 3 模型選項標籤 3

- R 建置節點 (*繼續)* 範例 9 R 節點 容許的語法 8 除錯 8 R 模型塊 5,9
- 文字輸出標籤 6 主控台輸出標籤 6 圖形輸出標籤 6 語法標籤 5
- 模型選項標籤 5 關於 5 R 輸出節點 6,8 主控台輸出標籤 7 語法標籤 6 輸出標籤 7 R 輸出瀏覽器 7
- R 轉換節點 2,8 主控台輸出標籤 2 語法標籤 2 範例 8

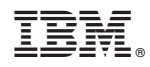

Printed in Taiwan